## **Gebruiksaanwijzing van de telefoon**

## **Voorwoord**

**Lees deze gebruiksaanwijzing aandachtig en bewaar hem.** 

**De illustraties in deze handleiding worden slechts als voorbeeld gegeven, hun functies zijn gebaseerd op de oorspronkelijke technologie. De onderneming behoudt zich het recht voor om bepaalde functies in de eindversie te wijzigen.**

# **Technische assistentie/Garantie**

**Voor alle technische vragen over uw product.**

**Voor functioneringsproblemen of storingen.**

**Neem contact op met onze technische assistentie.**

**E-mail: Support@kliverfrance.fr**

**Tel.: 01 64 02 97 61**

**DAS: Mobiel: 900H: 0.455 B:0.416 1800H:0.480 B:0.344 WCDMA: 900H: 0.533 B:0.372 2100H:0.619 B:0.676 Smartphone 5" scherm CPU QUADCORE Geheugen 512 Mb HDD 4 GB 2G/3G**

**OS: ANDROID 4.4**

#### **Informatie**

#### **1. Veiligheidsrichtlijnen**

Als u uw telefoon verliest of deze gestolen wordt, moet u hier onmiddellijk of provider of de winkel waar u deze gekocht hebt informeren. Deze kunnen het gebruik van uw simkaart blokkeren en voorkomen dat u eventuele gesprekskosten van uw gestolen of gevonden telefoon moet betalen. In dit geval geeft u het IMEI-nummer van uw telefoon door (dit staat op het etiket achter op de

telefoon of onder de batterij). Schrijf dit nummer over en bewaar het op een veilige plek.

Om deze telefoon in optimale veiligheidsomstandigheden te gebruiken, moet u preventieve maatregelen nemen, bijvoorbeeld door een pincode te bepalen voor uw simkaart om het gebruik ervan door een derde te voorkomen. Laat u uw telefoon niet open en bloot liggen als u uit uw auto stapt. Neem hem mee of doe hem in uw koffer.

#### **2. Waarschuwingen**

Lees de volgende waarschuwingen aandachtig voordat u uw telefoon gebruikt, om er zeker van te zijn dat u hem correct gebruikt.

#### **2.1 Algemene voorzorgsmaatregelen**

Als u zich in een vliegtuig, in een ziekenhuis of een plek bevindt waar het gebruik van een mobiele telefoon verboden is, schakelt u uw telefoon uit om het storen van elektronische apparaten en medische apparatuur te voorkomen. In dergelijke omstandigheden moet u zich aan de richtlijnen met betrekking tot het gebruik van een mobiele telefoon houden.

Houdt u aan de wetten en richtlijnen met betrekking tot het gebruik van mobiele telefoons tijdens het rijden. Indien u de telefoon gebruikt terwijl u rijdt, moet u de volgende regels respecteren: concentreer u op het rijden, let op de verkeerssituatie. Indien de telefoon is uitgerust met een hands-free-functie, voert u gesprekken met behulp van deze functie. Indien de verkeerssituatie gevaarlijk is, stopt u het voertuig voordat u een gesprek voert of uw telefoon opneemt.

Als u zich in de nabijheid van opslagruimtes voor brandstof, chemische producten of explosieven bevindt, moet u zich aan de geldende wetten, richtlijnen en borden houden.

Bewaar de telefoon, de batterij en de oplader buiten het bereik van kinderen. Kinderen kunnen hem als gereedschap gebruiken en zich verwonden.

Het gebruik van batterijen, opladers en accessoires anders dan die door de oorspronkelijke fabrikant zijn geleverd, kunnen uw telefoon beschadigen. Het gebruik van andere batterijen of opladers kan een vloeistoflek, oververhitting, explosie, brand of storing in de batterij veroorzaken.

Gebruik uw telefoon niet in de nabijheid van bijzonder nauwkeurige elektronische apparatuur of apparatuur die zwakke signalen uitzendt. De interferentie die door de draadloze golven gecreëerd worden, kan het correcte gebruik hiervan verhinderen.

De telefoon is uitgerust met een programmeerbare automatische inschakelingsfunctie. Controleer dat deze functie is uitgeschakeld, zodat uw telefoon tijdens een vlucht niet wordt ingeschakeld.

Schok, schud of gooi de telefoon niet hard weg, zodat deze correct blijft werken en gevaar voor brand voorkomen wordt.

Plaats de batterij, de telefoon of de oplader niet in een magnetron of een apparaat met hoogspanning, om het circuit niet te beschadigen en geen brand of ongevallen te veroorzaken.

Gebruik de telefoon niet in een omgeving die is blootgesteld aan brandbare en explosieve gassen, om storing van de telefoon en brandgevaar te voorkomen.

Bewaar de telefoon niet in een omgeving die is blootgesteld aan hoge temperaturen, een hoge vochtigheidsgraad of veel stof, om storing te voorkomen.

Leg de telefoon niet op een onregelmatige of onstabiele ondergrond om te voorkomen dat hij valt, defect of beschadigd raakt.

Gebruik uitsluitend de oorspronkelijke antenne of een door de fabrikant goedgekeurde antenne. Een niet toegestane of gewijzigde antenne, of uitgerust met extra accessoires, kan de telefoon beschadigen. Raak de antenne niet aan tijdens een gesprek, anders kunt u de kwaliteit schaden en het vermogen van de telefoon verhogen in verhouding tot het gebruikte vermogen in normale omstandigheden. Het gebruik van een niet toegestane antenne kan bovendien de geldende richtlijnen in uw land overtreden.

#### **2.2 Voorzorgsmaatregelen bij het gebruik van de telefoon**

De telefoon mag niet worden gewijzigd of gedemonteerd, om het apparaat en het circuit niet te beschadigen en geen lek te veroorzaken.

Oefen geen druk uit op het lcd-scherm en gebruik het niet om ergens op te slaan om de liquid cristalplaat niet te beschadigen en gene lek te veroorzaken. Projectie van kristallen in de ogen kan het gezichtsvermogen beschadigen. In dit geval moet u uw ogen onmiddellijk spoelen met schoon water (zonder te wrijven) en onmiddellijk een arts raadplegen.

In bijzonder zeldzame gevallen kan het gebruik van de telefoon in bepaalde voertuigen een storing van de elektronische apparatuur hiervan veroorzaken. In dit geval mag u de telefoon niet gebruiken; gebruik zou de veiligheidsgarantie annuleren.

Als uw voertuig is uitgerust met een airbag, mag u de telefoon niet boven de airbag of in de nabijheid plaatsen van de zone waarin deze kan openen. De telefoon kan onderworpen worden aan een bijzonder sterke externe kracht en u ernstig verwonden indien de airbag opent.

Druk niet op de toetsen met naalden, de punt van een pen of een ander puntig voorwerp, om de telefoon niet te beschadigen en geen storing te veroorzaken.

Als de antenne beschadigd is, mag u de telefoon niet gebruiken om u niet te verwonden.

Houd de telefoon buiten bereik van magneetkaarten of magnetische voorwerpen: de straling die door de telefoon wordt uitgezonden, kan de informatie op diskettes, kaarten met waardevolle informatie en creditcards wissen.

Houd de koptelefoon van de telefoon verwijderd van spijkers, punaises en andere metalen voorwerpen. Door de magnetische straling tijdens het gebruik, kan de elektrische versterker deze kleine metalen voorwerpen aantrekken en u verwonden of uw telefoon beschadigen.

Houd uw telefoon verwijderd van vocht, water en elke andere vorm van vloeistof om kortsluiting, lekken of storingen te voorkomen.

Gebruik de telefoon niet in de nabijheid van een vaste telefoon, televisie, radio of andere kantoorapparatuur, dit kan storing veroorzaken.

#### **2.3 Voorzorgsmaatregelen bij het gebruik van de batterij**

Demonteer of wijzig de batterij niet om vloeistoflekken, oververhitting, explosie of brand te voorkomen.

Gooi een gebruikte batterij niet weg bij het huisvuil. Gooi de batterij weg volgens de geldende richtlijnen die van toepassing zijn op gebruikte batterijen.

Gooi de batterij niet in het vuur, dit kan brand of een explosie veroorzaken.

Als u de batterij installeert, forceer dan niet om vloeistoflekken, oververhitting, explosie of brand te voorkomen.

Sluit de batterij niet kort met een elektriciteitsdraad, een naald of een ander metalen voorwerp; houd de batterij verwijderd van klemmen en andere metalen voorwerpen om vloeistoflekken, oververhitting, explosie of brand te voorkomen.

Soldeer het contact van de batterij niet om vloeistoflekken, oververhitting, explosie of brand te voorkomen.

Projectie van batterijvloeistof in de ogen kan het gezichtsvermogen beschadigen. In dit geval moet u uw ogen onmiddellijk spoelen met schoon water (zonder te wrijven) en onmiddellijk een arts raadplegen.

Gebruik of plaats de batterij niet in de nabijheid van een vuur of een andere plek die wordt blootgesteld aan hoge temperaturen om vloeistoflekken, oververhitting, explosie of brand te voorkomen.

Indien de batterij ongewoon warm wordt, van kleur wijzigt of vervormt tijdens het gebruik, het opladen op de opslag ervan, moet u de batterij weggooien en een nieuwe batterij kopen.

Indien de contacten van de batterij vloeistof lekken, kan dit de huid en kleding verbranden. In dit geval moet u uw huid of kleding onmiddellijk spoelen met schoon water en een arts raadplegen indien nodig.

Als de batterij vloeistof lekt of ongebruikelijk ruikt, moet u deze onmiddellijk uit de nabijheid van vuur halen om brand- of explosiegevaar te voorkomen.

Stel de batterij niet bloot aan vochtigheid om oververhitting, corrosie en rookontwikkeling te voorkomen.

Gebruik de batterij niet en stel hem niet bloot aan directe zonnestraling of hoge temperaturen, om vloeistoflekken of oververhitting te voorkomen en de prestatie en de levensduur van het apparaat niet te verminderen.

Laad de batterij niet langer dan 24 uur ononderbroken op.

Bewaar de batterij in een droge, geventileerde ruimte, buiten direct zonlicht.

De levensduur van de batterij is beperkt en daalt licht na elke keer opladen. Als het opladen meerdere malen mislukt, is het mogelijk dat de batterij geheel versleten is. In dit geval moet u hem vervangen door een gelijkwaardige batterij.

#### **2.4 Voorzorgsmaatregelen bij het gebruik van de oplader**

Demonteer of wijzig de oplader niet om te voorkomen dat deze verwondingen, elektrische schok, brand of schade veroorzaakt.

Gebruik alternatieve stroom van 220 V. Het gebruik van een andere spanning kan een lek of brand veroorzaken en de telefoon en de oplader beschadigen.

U mag de oplader niet kortsluiten om elektrische schokken en rookontwikkeling te voorkomen en hem niet te beschadigen.

Gebruik de oplader niet als het netsnoer beschadigd is om brand en elektrische schok te voorkomen.

Verwijder van tijd tot tijd het stof dat zich op de aansluiting heeft opgehoopt.

Houd de oplader verwijderd van water om spatten, kortsluiting, lekken of andere storing te voorkomen.

Als de oplader in contact komt met water of een vloeistof, moet u deze onmiddellijk ontkoppelen om kortsluiting, brand, elektrische schok en storing te voorkomen.

Gebruik de oplader niet in een badkamer of andere vochtige omgeving om elektrische schok, brand of storing te voorkomen.

Sluit de oplader niet met natte handen aan op een elektrisch snoer of stopcontact, om elektrische schok te voorkomen.

Plaats geen zware voorwerpen op het netsnoer of wijzig het elektrische circuit niet om elektrische schok en brand te voorkomen.

Ontkoppel de oplader van het stopcontact voordat u het reinigt of onderhoudt.

Trek aan de oplader en niet aan het snoer om hem te ontkoppelen, anders kunt u het elektrische snoer beschadigen en een elektrische schok of brand veroorzaken.

Laad de oplader niet op in de volgende omstandigheden: directe zonnestraling of bijzonder hoge temperaturen, vochtige, stoffige of bijzonder trillende omgevingen (dit kan de werking verhinderen), in de nabijheid van een televisie, een radio of een andere huishoudelijk apparaat (dit kan de werking van het scherm en het geluid storen).

#### **2.5 Veiligheidswachtwoord**

#### **2.5.1 PIN**

Een pin (persoonlijk identificatienummer) beschermt uw simkaart tegen illegaal gebruik. Gewoonlijk heeft uw simkaart een pincode. Als u deze drie keer achtereen onjuist invoert, moet u de pukcode gebruiken om hem te ontgrendelen. Neem contact op met u provider voor meer informatie hierover.

#### **2.5.2 PIN 2**

De tweede pin wordt gebruikt voor bepaalde functies (een teller voor telefoonkosten bijvoorbeeld). Als u deze PIN2 drie keer achtereen onjuist invoert, moet u de puk2-code gebruiken om hem te ontgrendelen. Neem contact op met u provider voor meer informatie hierover.

#### **2.5.3 PUK**

Om een vergrendelde pincode te wijzigen, moet u de pukcode invoeren (deblokkeringscode). U ontvangt de puk bij de simkaart. Als dit niet het geval is, moet u contact opnemen met uw provider. Als u tien keer achtereen een onjuiste pukcode invoert, wordt de simkaart onbruikbaar. Als u de code verloren bent, kunt u contact opnemen met uw provider.

#### **2.5.3 PUK2**

Om de vergrendelde pin2-code te wijzigen, moet u de puk2-code invoeren. Als u tien keer achtereen een onjuiste puk2-code invoert, wordt de simkaart onbruikbaar. Neem contact op met uw provider om een nieuwe simkaart te kopen. Deze puk2-code kan niet gewijzigd worden. Als u de code verloren bent, kunt u contact opnemen met uw provider.

#### **2.6 Onderhoud**

Gebruik de telefoon, de oplader en de batterij niet in een badkamer of een zeer vochtige omgeving. Bescherm hem ook tegen de regen.

Reinig de telefoon, de batterij en de oplader met een droge, schone doek.

Reinig de telefoon niet met alcohol, oplosmiddel of benzeen of een andere chemische stof. Als de aansluiting vuil is, kan dit een goed contact verhinderen en losraken van het netsnoer, zodat de telefoon niet geladen kan worden. Reinig deze regelmatig.

# **BELANGRIJK: PROBLEMEN EN OPLOSSINGEN**

- **A) DE VERSCHILLENDE BELTONEN VAN DE TELEFOON ZIJN OPGESLAGEN IN 'MULTIMEDIAOPSLAG'**
- **B) ALS U PROBLEMEN HEBT MET DE INTERNETVERBINDING, MOET U CONTROLEREN OF HET MENU 'GEGEVENS ACTIEF' GESELECTEERD IS (u vindt dit menu in PARAMETERS/PLUS/MOBIELE NETWERKEN/INSTELLINGEN SIM1) Of instellen op de instelbalk boven aan het scherm.**
- **C) HET PRODUCT HEEFT 2 SIMSLOTS OM 2 NUMMERS TE GEBRUIKEN. ALS U SLECHTS EEN SIMKAART GEBRUIKT, KAN DE TELEFOON DIT SCHERM WEERGEVEN. DIT IS NORMAAL.**

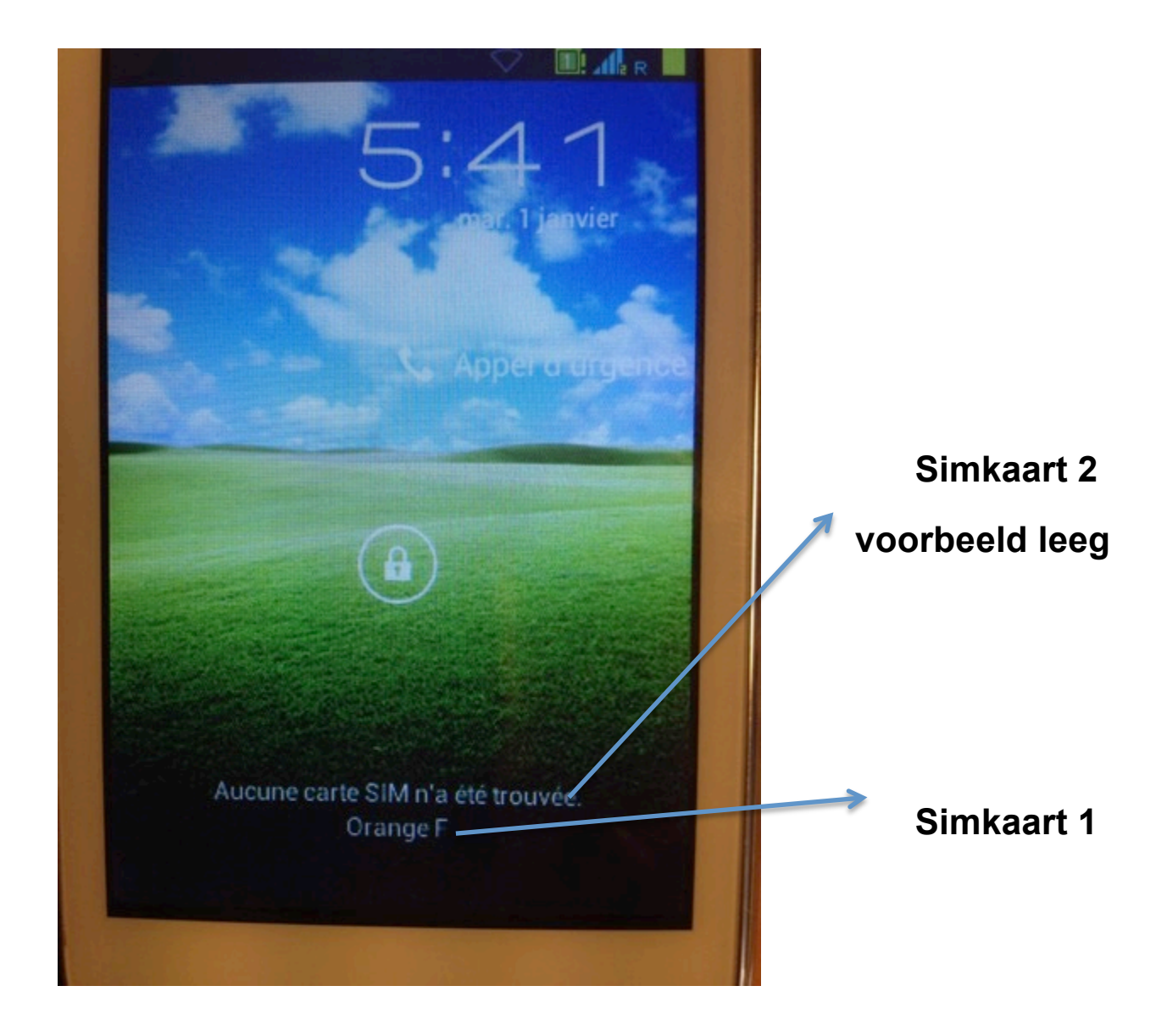

**Belangrijke informatie** 

**ALS U NIET OP INTERNET KUNT SURFEN OF GEEN MMS KUNT** 

**VERZENDEN/ONTVANGEN, MOET U BIJ UW PROVIDERS** 

**INFORMEREN NAAR UW VERBINDING.**

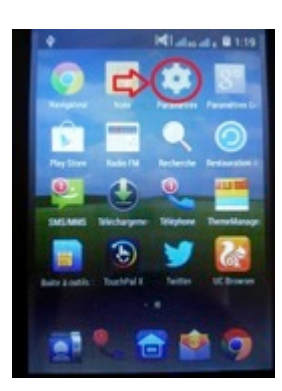

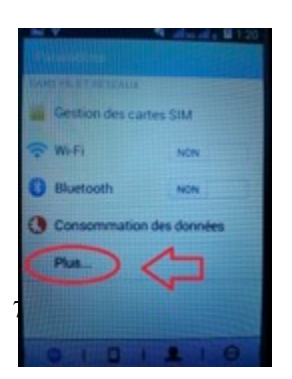

#### Ga naar PARAMETERS En selecteer PLUS

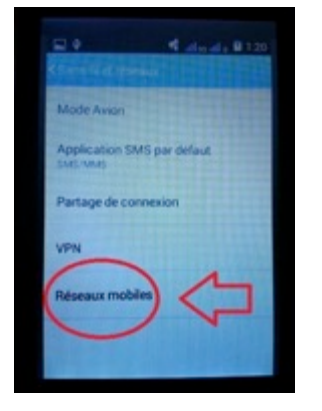

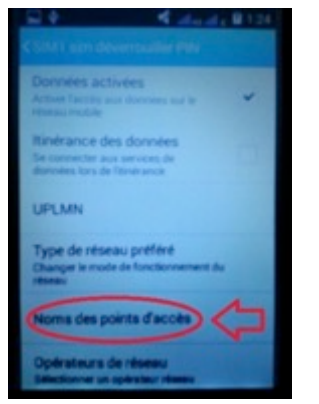

#### **Selecteer TOEGANGSPUNTEN …. Selecteer Uw kaartprovider**

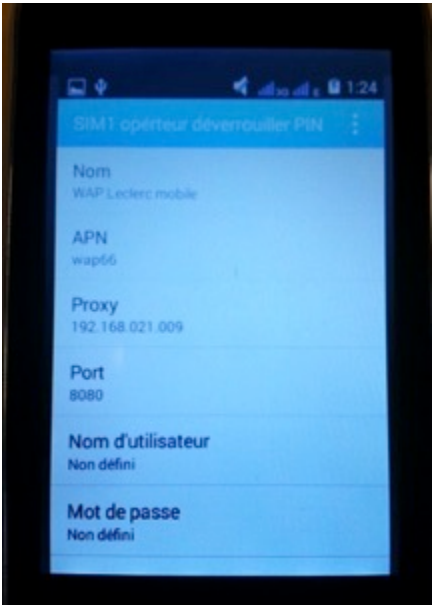

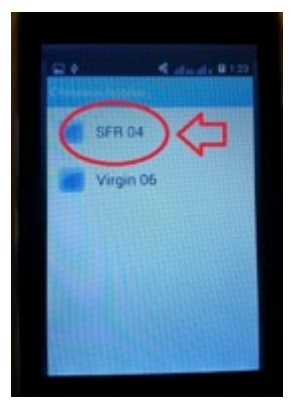

#### **Selecteer MOBIELE NETWERKEN En vervolgens het netwerk van uw kaart**

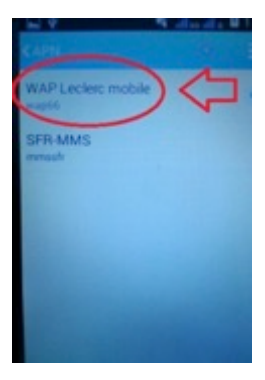

# **VOER VERVOLGENS DE VERBINDINGSINFORMATIE IN DIE U** VAN UW PROVIDER HEBT GEKREGEN

# Inhoudsopgave

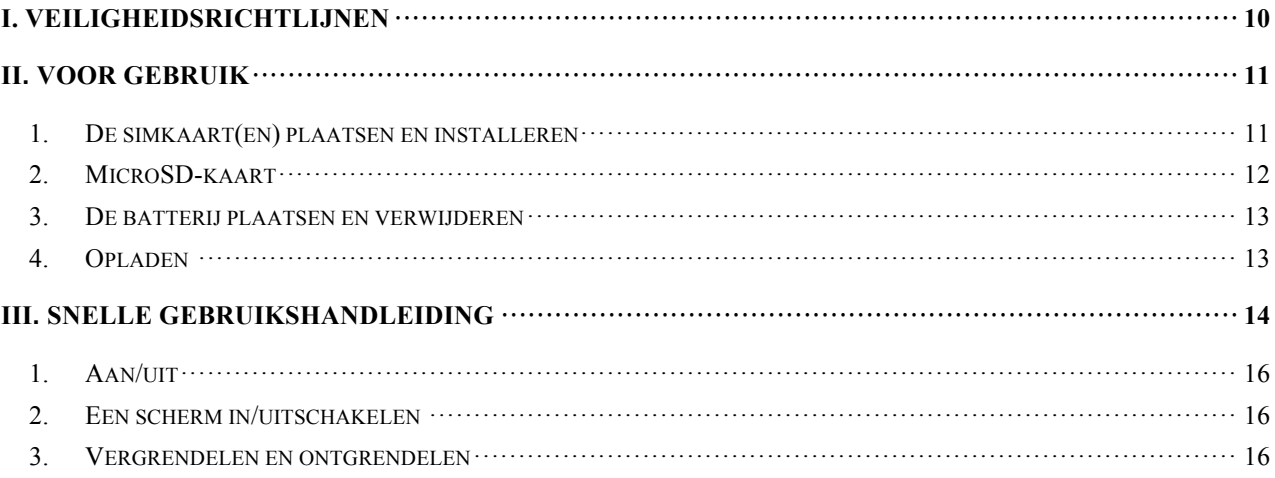

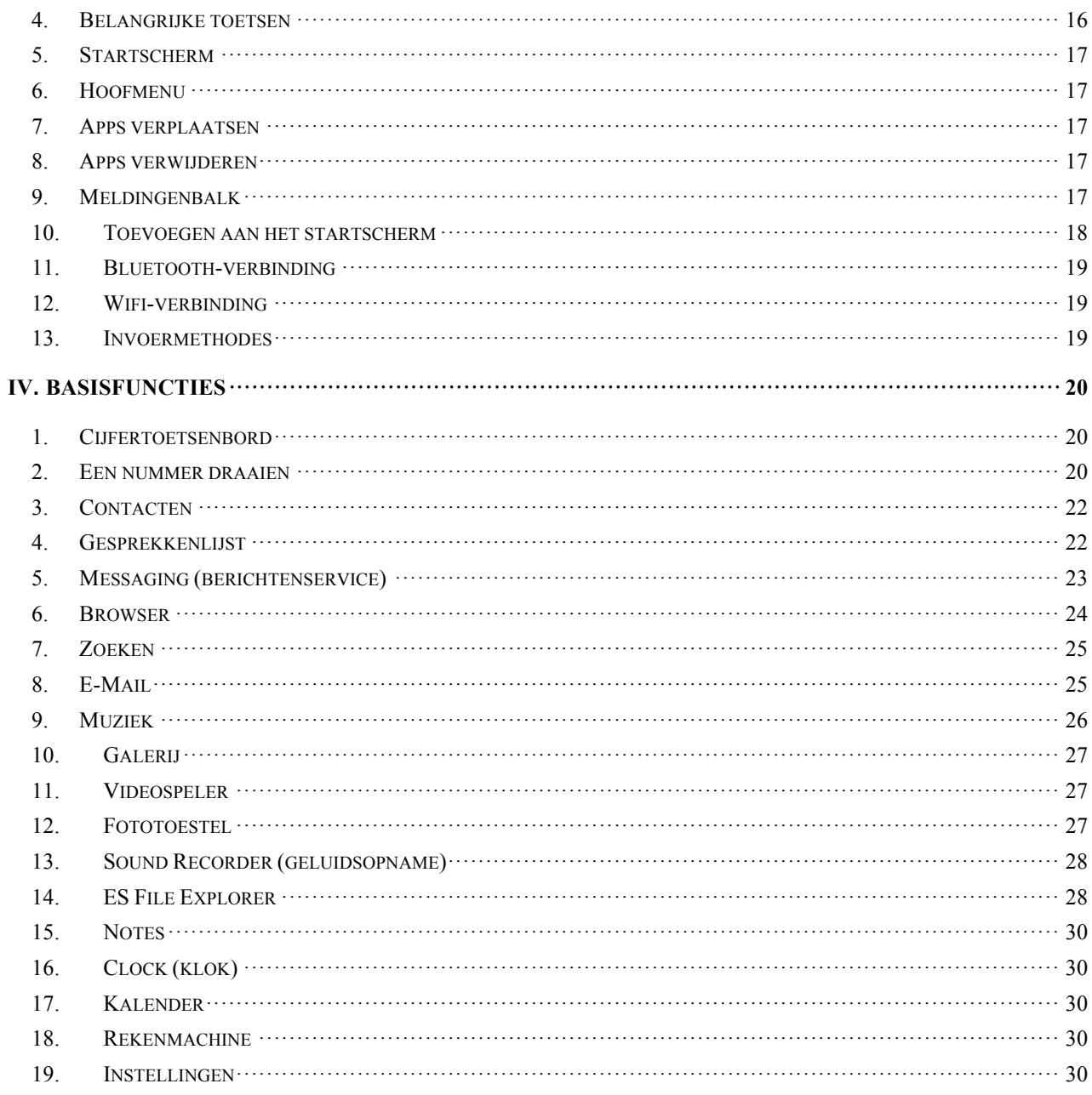

## I. Veiligheidsrichtlijnen

Lees de volgende regels en houdt u eraan voordat u een mobiele telefoon gaat gebruiken.

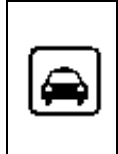

ж

Als u een gesprek ontvangt/voert terwijl u rijdt, moet u een koptelefoon gebruiken of uw auto stilzetten.

Alle mobiele telefoons kunnen storingen vertonen die hun werking beïnvloeden.

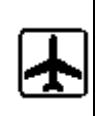

Mobiele telefoons creëren interferentie met communicatie van het luchtverkeer, zorg er dus voor dat uw telefoon tijdens de hele vlucht is uitgeschakeld.

Gebruik uw mobiele telefoon niet en ∔ schakel hem niet in in de nabijheid van medische apparatuur.

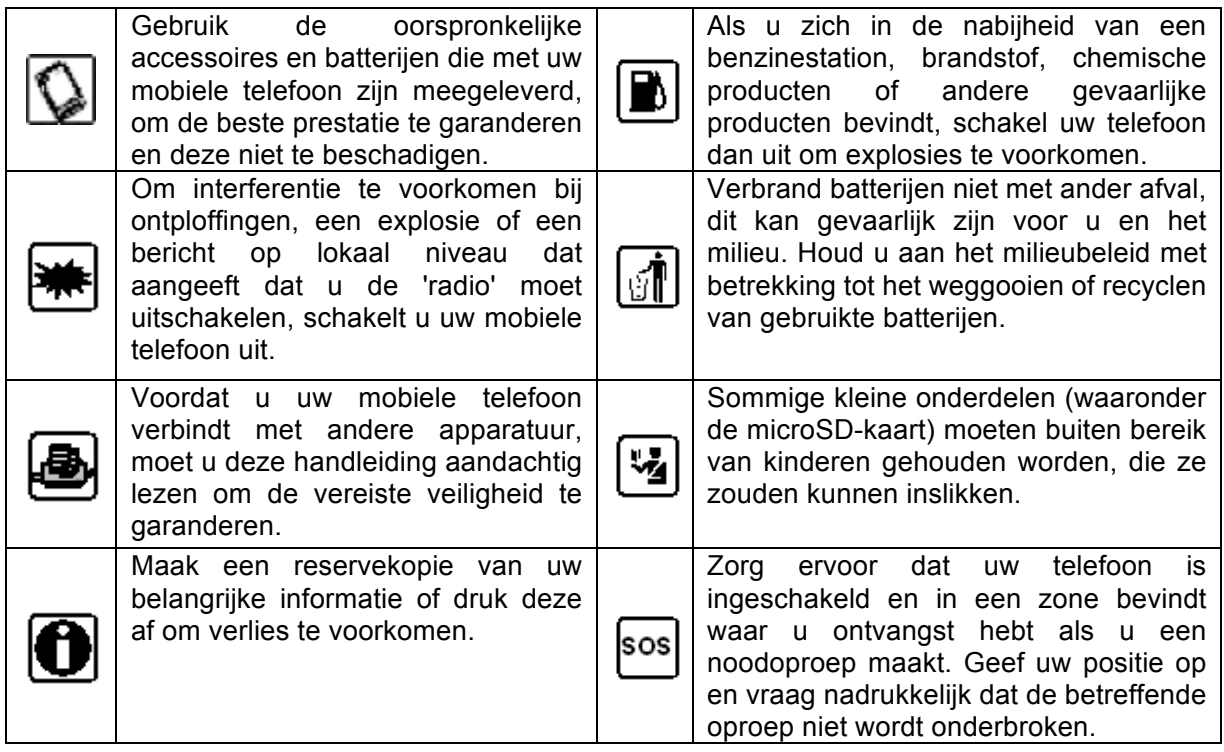

# **II. Voor gebruik**

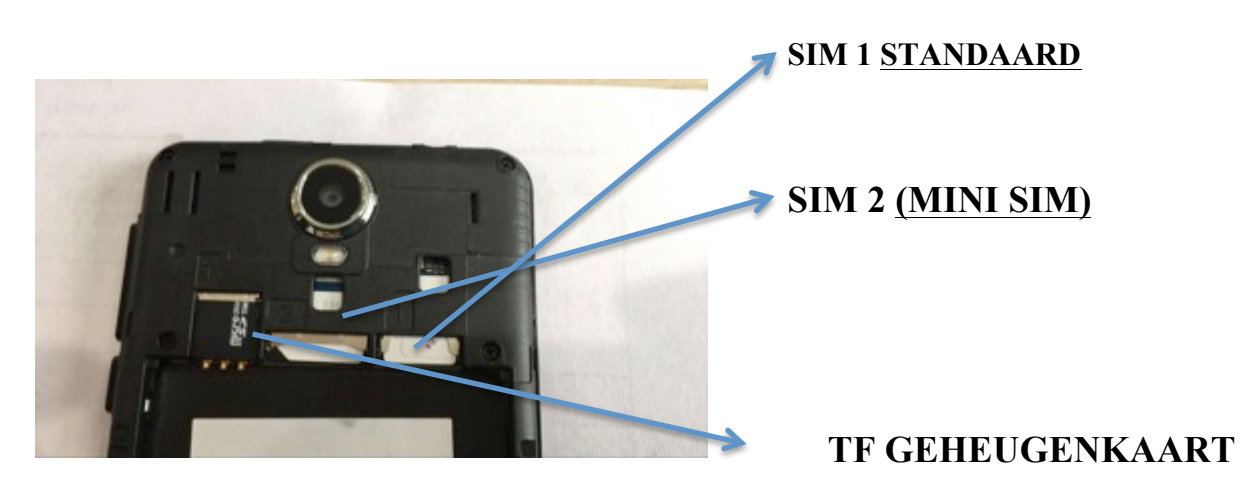

**1. De simkaart(en) plaatsen en installeren**

#### **1.1 Details met betrekking tot de simkaart**

Om uw telefoon te gebruiken, moet u er eerst een geldige simkaart in plaatsen (identiteitsmodule abonnee). De simkaart wordt door uw provider geleverd.

Alle informatie met betrekking tot de verbinding met het netwerk wordt opgeslagen in de chip van de simkaart, net als de naam van uw contacten, hun telefoonnummers en uw sms'jes. U kunt de simkaart uit uw telefoon halen en in een andere GSM mobiele telefoon gebruiken (nieuw soort mobiele telefoon die automatisch een simkaart leest).

Om verlies of beschadiging van de informatie op de kaart te voorkomen, mag u de metalen contactoppervlakte niet aanraken en moet u de kaart verwijderd houden van elektrische elementen en magnetische kracht. Als de simkaart beschadigd is, kunt u u telefoon niet meer normaal gebruiken.

*Opmerking: zorg ervoor dat u uw telefoon uitschakelt voordat u de simkaart verwijdert. Het is absoluut verboden om de simkaart te plaatsen of verwijderen terwijl de telefoon is ingeschakeld. Dit kan de simkaart en de telefoon beschadigen.*

#### **1.2 De simkaart plaatsen en verwijderen**

De metalen contactoppervlakte van de simkaart kan eenvoudig krassen. Verwijder de simkaart voorzichtig uit de verpakking voordat u deze plaatst.

Schakel de telefoon uit, verwijder de kap op de achterkant, de batterij en elke externe voeding.

Pak het niet afgeschuinde uiteinde van de simkaart vast en richt dit in de kaarthouder van de telefoon, zorg ervoor dat de metalen oppervlakte van de kaart naar onderen wijst. Plaats vervolgens de kaart in de houder. Als u een tweede simkaart hebt, kunt u deze op dezelfde manier plaatsen.

Als u de simkaart wilt verwijderen, trekt u deze zachtjes naar u toe en verwijdert hem uit de houder. *Opmerking: zonder andere vermelding geeft deze handleiding standaardinformatie voor het gebruik van twee simkaarten. Als u slechts één kaart plaatst, worden sommige menuopties mogelijk niet weergegeven.* 

#### **2. MicroSD-kaart**

Plaats de kaart in het slot en druk er zacht op om hem correct te plaatsen.

*Opmerking: als de geheugenkaart niet correct functioneert, controleert u of deze correct is geplaatst en goed in contact komt met het metalen gedeelte.* 

#### **3. De batterij plaatsen en verwijderen**

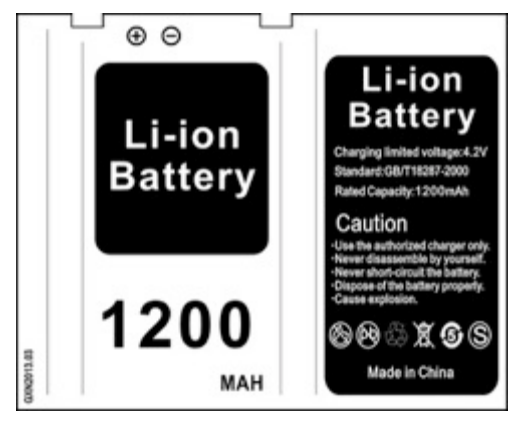

Verwijder de achterkap van de telefoon

Pak het uiteinde van de batterij vast zodat de metalen oppervlakte in contact kan komen met de aansluiting van de batterij.

Druk zachtjes met de vingertoppen op de batterij en druk op de andere kant om hem correct te plaatsen.

*Opmerking: zorg ervoor dat u de aansluiting van de batterij niet beschadigd* 

#### **4. Opladen**

#### **4.1 Oplader**

Sluit de oplader aan op de hiervoor voorziene aansluiting boven aan de telefoon. Zodra de oplader aangesloten is, verloopt het pictogram in de vorm van een band, in de rechterbovenhoek van het scherm, om aan te geven dat de telefoon geladen wordt. Als de band het hele pictogram vult en het verlopen stopt, is de batterij opgeladen. U kunt de oplader nu ontkoppelen.

Als de telefoon niet voldoende gevoed wordt, wordt u door een bericht gewaarschuwd en ziet het pictogram er leeg uit. Als het vermogen te laag is, schakelt de telefoon automatisch uit. Zorg ervoor dat de batterij niet te lang ontladen is om te voorkomen dat hij beschadigd wordt en de levensduur wordt verkort. Laad de batterij niet te lang op.

*Opmerking: in normale gebruiksomstandigheden gebruikt u de met de telefoon meegeleverde oplader.*

#### **4.2 Identificatie van de USB-drager**

Zodra de telefoon is aangesloten op een usb-drager, kan de gegevensverwerking beginnen als de indicator aan gaat. Radapleeg 'File Manager' (bestandsbeheer) voor informatie over het gebruik van de usb-drager.

*Opmerking: de usb-drager mag niet verwijderd worden tijdens het kopëren, overdragen of verwijderen van gegevens, om de gegevens niet te beschadigen.*

#### **4.3 Gegevens overdragen met behulp van een computer**

#### **4.3.1 De usb-drager installeren**

Verbind de mobiele telefoon met de computer met een usb-snoer, klap de meldingenbalk uit. Raak het pictogram 'USB Connected' (usb verbonden) aan en selecteer 'USB Storage' (usb-opslag- om het te activeren. U kunt nu de gegevens op uw SD-kaart weergeven op uw computer ('Device and SD card storage', opslag apparaat en sd-kaart) en de gewenste gegevens overdragen.

#### **4.3.2 De usb-drager uitwerpen**

Als de gegevens op uw computer zijn overgedragen kunt u de meldingenbalk uitklappen, 'USB Storage' uitschakelen en de usb-drager verwijderen.

*Opmerking: u mag het usb-snoer niet ontkoppelen tijdens de gegevensoverdracht. Als u dit wel doet, kunt u gegevens beschadigen of verliezen.*

## **III. Snelle gebruikshandleiding**

De telefoon biedt niet alleen de basisfuncties van een mobiele telefoon, hij biedt ook snelle, praktische functies die wij u hieronder kort zullen presenteren.

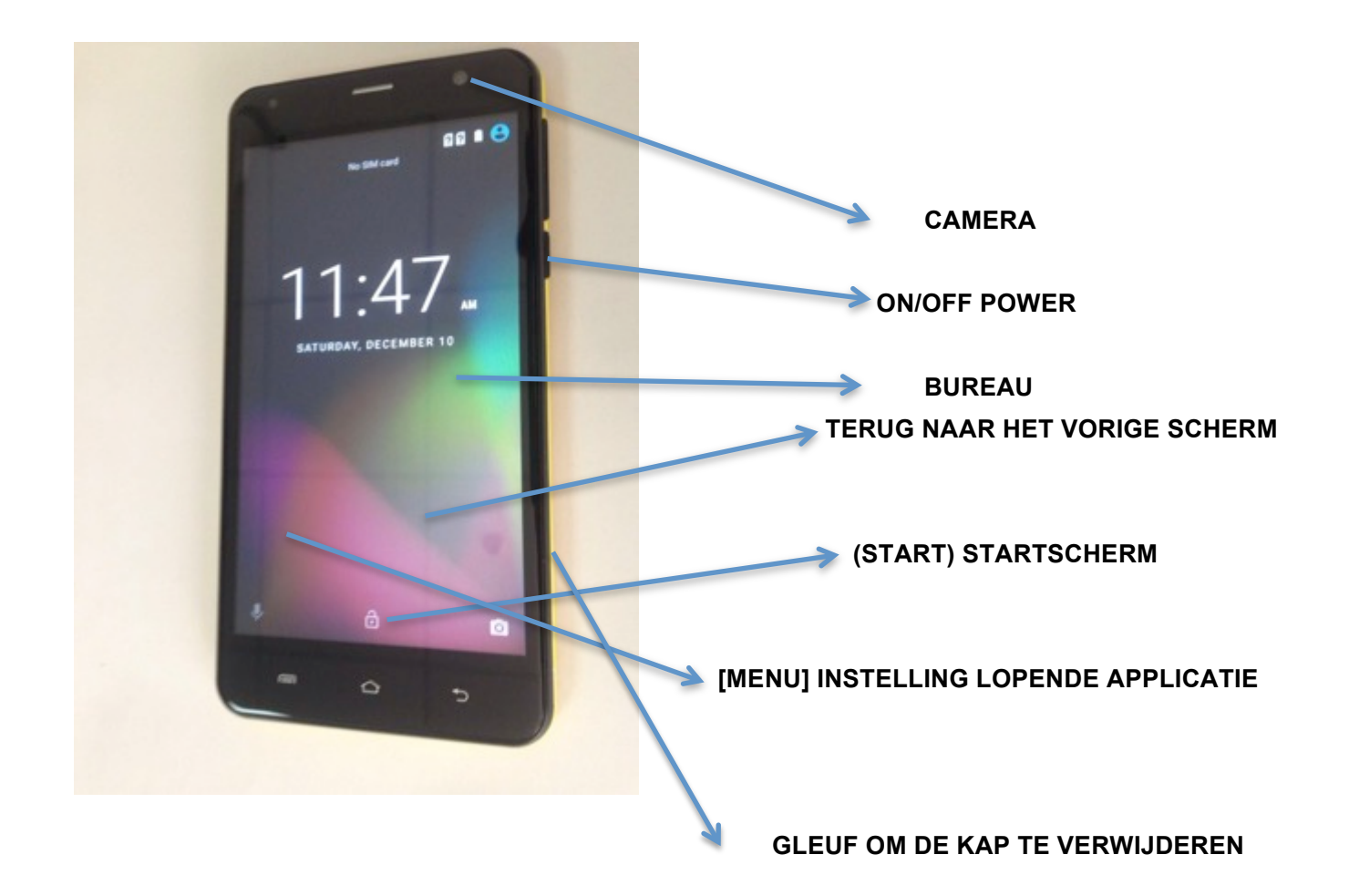

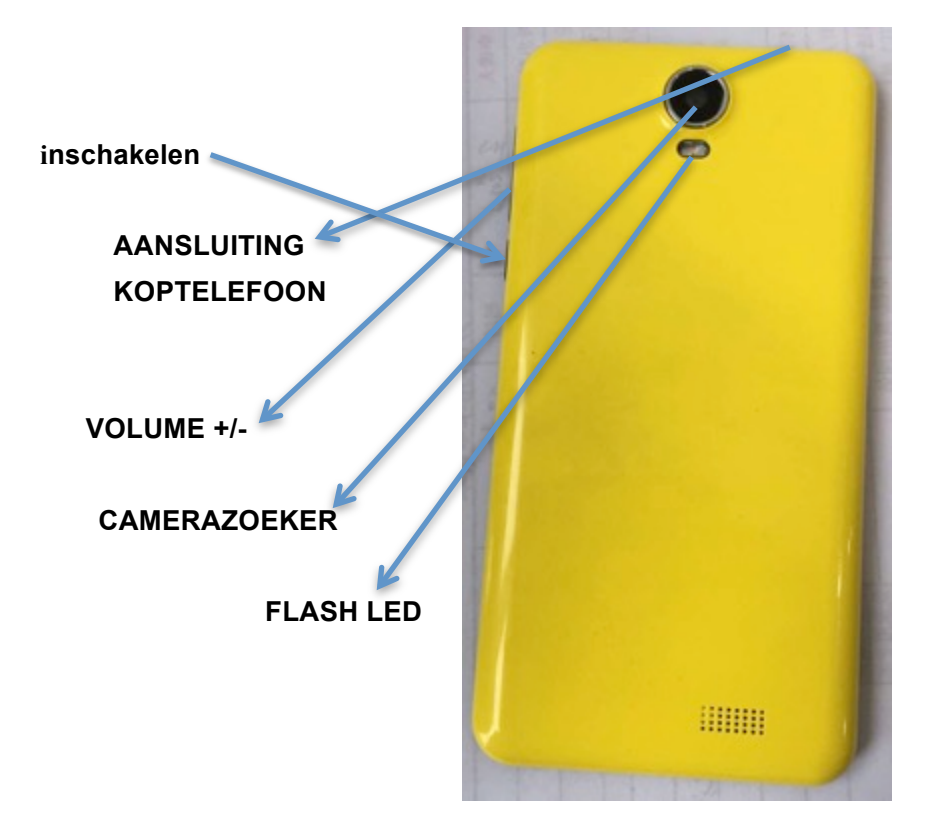

#### **1. Aan/uit**

In modus Aan/uit houdt u de toets **[Power] (Aan)** ingedrukt om de telefoon in te schakelen. Als de telefoon is ingeschakeld, houdt u de toets **[Power] ingedrukt en selecteert Power off (uitschakelen)** om hem uit te schakelen. Als u de vergrendeling an de simkaart of de telefoon hebt geconfigureerd, voert u de betreffende code is wanneer de telefoon hierom vraagt. In alle andere schermen drukt u kort op deze knop om het scherm te ontgrendelen. *Waarschuwing: omdat een mobiele telefoon interferentie kan veroorzaken en in bepaalde omstandigheden gevaarlijk kan zijn, moet u in deze gevallen de telefoon uitschakelen.*

#### **2. Een scherm in/uitschakelen**

#### **2.1 Het scherm uitschakelen**

Druk kort op **[ Power ]** om het scherm uit te schakelen en energie te besparen. *Opmerking: om energie te besparen, kunt u ook een automatische vergrendelingstijd instellen in de weergave-instellingen. Wanneer de ingestelde tijd verstreken is, schakelt het scherm automatisch uit zonder dat u hier iets voor hoeft te doen.* 

#### **2.2 Het scherm inschakelen**

Als het scherm uit is, drukt u kort op **[ Power ]** om het weer in te schakelen.

#### **3. Vergrendelen en ontgrendelen**

#### **3.1 Vergrendelen**

Druk op **[ Power ]** om het scherm te vergrendelen en elke ongewenste handeling te voorkomen. *Opmerking: indien automatisch uitschakelen is ingesteld in de systeeminstellingen, zal de telefoon het scherm uitschakelen en vergrendelen als hij in stand-by staat.*

#### **3.2 Ontgrendelen**

Als het scherm uitgeschakeld is, drukken op **[ Power ]** om het weer in te schakelen en de cursor met de grendel naar rechts naar het open hangslot schuiven om het te ontgrendelen.

*Opmerking: schuif de cursor naar onder (telefoonpictogram) om naar telefoonmodus te schakelen.* 

#### **4. Belangrijke toetsen**

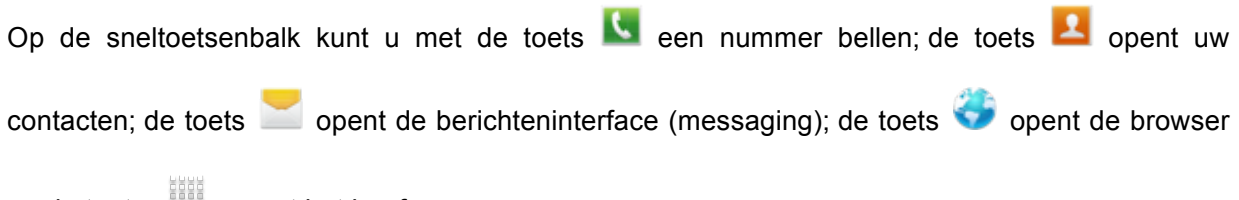

en de toets **ille opent het hoofmenu**.

#### **5. Startscherm**

In het startscherm drukt u op de toets **[ Menu ]** om de opties weer te geven: **widgets, bureaubladen, apps, schermverwerker, bureau-instellingen, systeeminstellingen**. Druk op het gewenste pictogram om de functies te gebruiken.

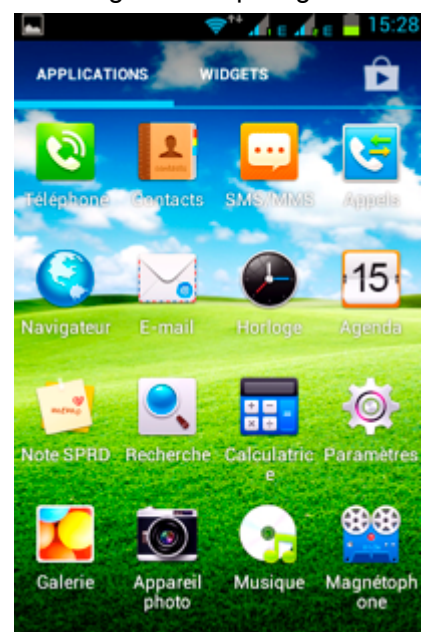

#### **6. Hoofmenu**

In het hoofdmenu kunt u van links naar rechts over het scherm vegen om door de apps te bladeren. Druk op een app om hem te openen en in te schakelen.

#### **7. Apps verplaatsen**

Selecteer een scherm, druk op **illigerijk om het hoofdmenu te openen.** Druk op een app en houd de toets ingedrukt, schuif hem vervolgens naar de gewenste plaats op het scherm om een sneltoets te creëren. Zo kunt u sneltoetsen creëren naar al uw favoriete apps.

*Opmerking: voordat u een sneltoets naar een app maakt, moet u controleren dat het scherm waarop u deze wilt plaatsen genoeg ruimte heeft.* 

#### **8. Apps verwijderen**

Vanuit het huidige scherm drukt u op het pictogram met de sneltoets van de app en houdt de toets ingedrukt. U schuift hem naar het teken X boven in het scherm. Zo kunt u de app vanuit het huidige scherm verwijderen.

#### **9. Meldingenbalk**

Vanuit elk scherm veegt u van boven naar onder om de meldingenbalk weer te geven. Om hem te laten verdwijnen, veegt u van onder naar boven over het scherm.

Deze meldingenbalk geeft aan:

#### **10.1 Informatie over uw simkaart**

U kunt hier informatie weergeven met betrekking tot e provider van sim1 en sim2.

#### **10.2 Open app**

De meldingenbalk geeft aan welke apps momenteel geopend zijn.

#### **10.3 Usb-staat**

Hier kunt u de staat van uw usb-verbinding aangeven.

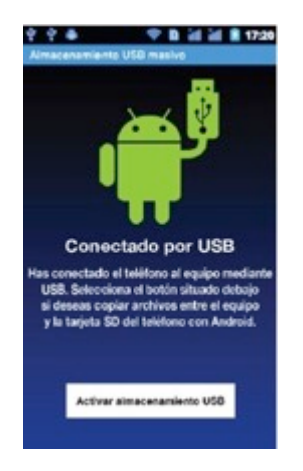

#### **10.4 Meldingen weergeven**

Nadat u de meldingenbalk naar onder hebt laten glijden, kunt u hier alle meldingen voor nieuwe berichten, gesprekken en e-mails weergegeven. Druk op één van de opties om het bijbehorende scherm te openen.

#### Statusbalk

De statusbalk bevindt zich boven in het lcd-scherm van de stand-byinterface. Deze biedt belangrijke informatie, waaronder: wifi, Bluetooth, batterijlading, gebruiksduur van het systeem enz.

#### **10. Toevoegen aan het startscherm**

Vanaf het bureaublad drukt u lang op de lege zone om het Hoofdscherm weer te geven en onmiddellijk de contacten, mappen, widgets, sneltoetsen en bureaubladen te openen.

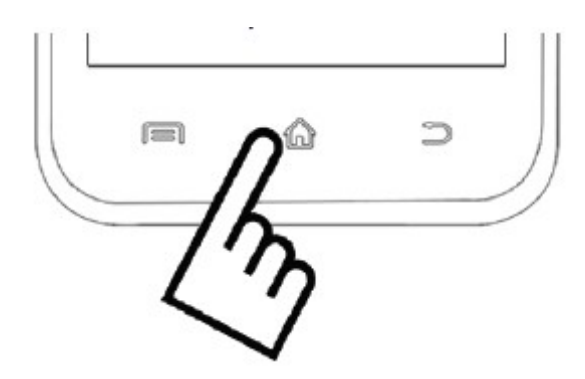

#### **11. Bluetooth-verbinding**

De telefoon is compatibel met Bluetooth 2.0 en u kunt naar muziek muisteren met een Bluetooth-koptelefoon. Voor meer informatie over de instellingen en d functies kunt u het onderdeel Bluetooth in de systeeminstellingen raadplegen.

*Opmerking: de functies en de Bluetooth-verwerkingen zijn gebaseerd op de oorspronkelijke technologie.*

#### **12. Wifi-verbinding**

De telefoon is compatibel met 'Wi-Fi 802.11 b/g/n'. U hebt toegang tot het lokale netwerk via wifi. Voor meer informatie over de wifi-instellingen en -functies kunt u het onderdeel wifi in de systeeminstellingen raadplegen.

#### **13. Invoermethodes**

Deze mobiele telefoon biedt twee invoermethodes, een '**Android-toetsenbord**' en een '**TouchPal-toetsenbord**'.

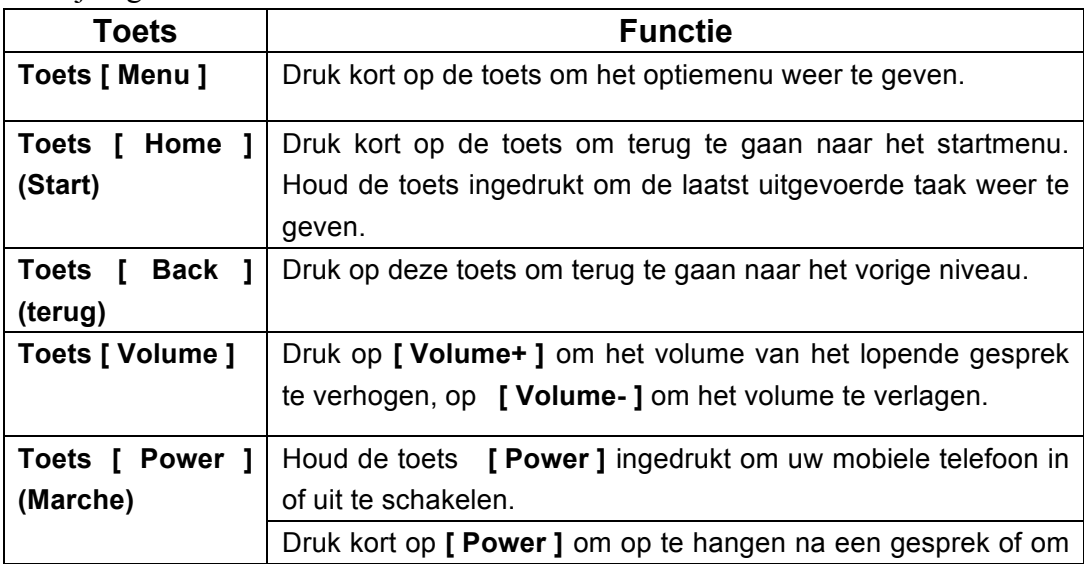

Beschrijving van de toetsen

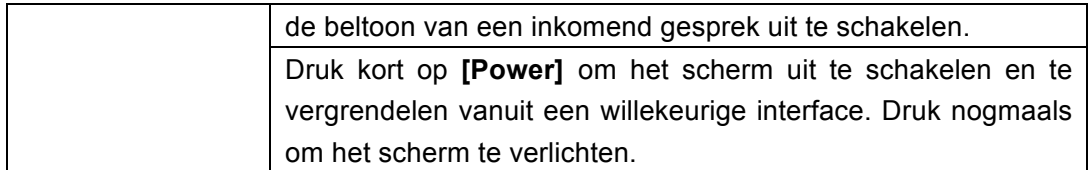

### **IV. Basisfuncties**

#### **1. Cijfertoetsenbord**

In stand-by, druk op  $\left| \cdot \right|$  om het cijfermenu te openen.

#### **2. Een nummer draaien**

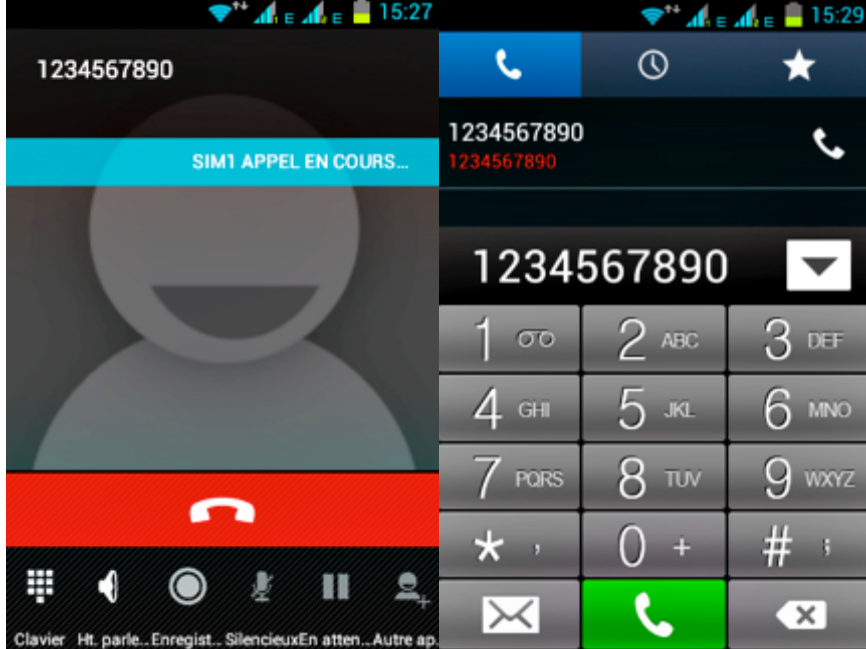

#### **2.1. Gesprekscategorie**

#### **2.1.1. Noodoproep**

U kunt een noodnummer rechtstreeks bellen, zonder dat u uw simkaart nodig hebt.

Aangezien er verschillende netwerken bestaan, bestaan er ook verschillende noodnummers. Raadpleeg uw provider voor meer informatie.

#### **2.1.2. Lokale gesprekken**

Voer een telefoonnummer in, kies uw kaart SIM1 of SIM2, volgens de kaart die u wilt gebruiken. Als u een nationaal nummer belt, moet u hiervoor het kengetal draaien.

#### **2.1.3. Een toestelnummer draaien**

Nadat u het telefoonnummer hebt ingevoerd, drukt up op **[ Menu ]** om de volgende handelingen uit te voeren:

- Ø**Een pauze van 2 seconden toevoegen:** voer het nummer van uw contact in en druk op 'Add 2-Sec Pause (een pauze van 2 s toevoegen)' en voer het toestelnummer in. Selecteer de kaart SIM1 of SIM2 die na het draaien van het nummer een pauze van 2 s invoegt voordat het toestelnummer wordt gedraaid.
- Ø**Een wachttijd toevoegen:** voer het nummer van uw contact in en druk op 'Add Wait (wachttijd toevoegen)' en selecteer de kaart SIM1 of SIM2. Nadat het nummer is gedraaid, zal de telefoon een pauze invoegen die overeenkomt met de door u ingevoerde periode, voordat het toestelnummer wordt gedraaid.

#### **2.1.4. Internationale gesprekken**

Voer de landcode en het kengetal in (gewoonlijk zonder '0') gevolgd door het telefoonnummer. Kies de kaart SIM1 of SIM2 om een internationaal gesprek te voeren met de ene of de andere kaart.

#### **2.1.5. Een nummer bellen in de contacten**

Nadat u een contactenlijst hebt geselecteerd, selecteert u het gewenste contact. Kies de kaart SIM1 of SIM2 om het gesprek te voeren met één van beide kaarten.

#### **2.1.6. Een nummer bellen uit de gesprekkenlijst**

In het Call Log (gesprekkenlijst) selecteert u het gewenste gesprek, drukt vervolgens op <sup>en</sup> en

kiest tussen de kaart SIM1 en SIM2 om het gesprek uit te voeren met één van beide kaarten.

#### **2.2. Een inkomend gesprek beantwoorden**

Als u een gesprek ontvangt, geeft de telefoon dat aan op de door u gekozen manier (trillen, beltoon enz.), Als uw provider deze optie biedt, geeft het scherm van de telefoon de naam en het nummer

van de beller aan, schuif over het scherm naar rechts om het gesprek aan te nemen.

#### **2.3. Een gesprek weigeren**

Als u een gesprek ontvangt, schuift und alle naar links om het gesprek te weigeren.

#### **2.4. Een gesprek beëindigen**

Wanneer het gesprek beëindigd is, drukt u op **om het af te sluiten**.

#### **2.5. Handelingen tijdens het gesprek**

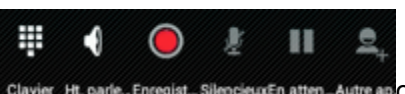

Tijdens een gesprek raakt u het aanraakscherm aan clavier Ht parle. Enceglat, Silencieustn atten Autre apom de volgende handelingen uit te voeren:

- Ø**Dialpad (toetsenbord):** het cijfertoetsenbord weergeven.
- Ø**Speaker (luidspreker):** het gesprek over de luidspreker voeren. Druk nogmaals op de toets om de luidspreker uit te schakelen.
- Ø**Record (opname):** het gesprek opnemen.
- Ø**Mute (zonder geluid):** het geluid van de lijn uitschakelen.
- Ø**Hold (pauze):** een gesprek in pauze schakelen.
- Ø**Add Call (nieuw gesprek):** een ander telefoonnummer invoeren en bellen.

**End Call (einde gesprek):** druk op **De Call om het gesprek af te sluiten.** 

#### **3. Contacten**

Met deze functie kunt u door uw contacten bladeren, namen en nummers vastleggen, wijzigen en verwijderen, in de telefoon en op de simkaart. In de contactenlijst drukt u op 'Contacts' of Call log' (gesprekkenlijst) of 'Favorites' (favorieten) om tussen deze functies te schakelen.

#### **3.1. Contactenlijst**

In de contactenlijst drukt u op de toets **[Menu]** om de volgende functies te openen:

#### **3.1.1. Zoeken**

Contacten zoeken die in de telefoon en op de simkaart zijn opgeslagen, met behulp van sleutelwoorden.

#### **3.1.2. Contacten weergeven**

Bepaal de weergavestijl van de contactenlijst: **All contacts with phone numbers (alle contacten met telefoonnummers)**, of **All Contacts with (alle contacten met) kaart SIM1**/**kaart SIM2**, **telefoon**, **Customize (persoonlijk)**.

#### **3.1.3. Import/export**

U kunt contacten van de SD-kaart, SIM1 of SIM2 exporteren of importeren. Deel de geselecteerde contacten via Bluetooth, e-mail of sms.

#### **3.1.4. Accounts**

Bepaal accounts en instellingen voor synchronisatie en beheer de contacten.

#### **3.1.5. Instellingen**

Bepaal de weergave-instellingen: **Sort List by (sorteren op)**, **View contact names as (weergave contactnamen als)**.

#### **3.1.6. Per batch verwijderen**

Een, meerdere of alle contacten verwijderen

#### **3.2. De contacten weergeven**

#### **3.2.1. Een nummer bellen in de contacten**

Op het scherm dat de contacten weergeeft, drukt u op het gewenste contact en belt via de kaart SIM1 of SIM2.

#### **3.2.2. Een bericht verzenden**

Op het scherm dat de contacten weergeeft, drukt u op **om de berichteninterface te openen**, voert

uw bericht in en stuurt het naar het telefoonnummer van uw contact, via kaart SIM1 of SIM2.

#### **4. Gesprekkenlijst**

Om de gesprekkenlijst te openen.

#### **4.1. Gesprekkenlijst**

Als u de Call Log (gesprekkenlijst/'gesprekken') geopend hebt, kunt u alle gesprekken zien die vastgelegd zijn. Hiertoe drukt u op het gewenste gesprek om de details weer te geven. Druk op **[ Menu ],** selecteer in de loep onderin links 'Search' (zoeken) om te zoeken:

#### **4.1.1. Zoeken**

Op de zoekinterface voor de gesprekken voert u de gewenste sleutelwoorden in om een vastgelegd gesprek te zoeken.

#### **4.2. Details van de gesprekkenlijst**

In dit scherm drukt u op **belaat om het vastgelegde nummer te bellen via kaart SIM1 of SIM2. Druk op** 

om het berichtenscherm te openen, voer de inhoud van het bericht in en verstuur het bericht

via kaart SIM1 of SIM2. Druk op  $\mathbb{R}_+$  om het nummer aan de contacten toe te voegen.

#### **4.3. Gesprekken klasseren**

In het contactenmenu drukt u op 'Call Log' (gesprekkenlijst) om de lijst met vastgelegde gesprekken te openen. Druk op de gewenste optie 'All' (alles), 'Received' (inkomend), 'Outgoing' (uitgaand) of 'Missed' (gemist). Druk op **[ Menu ]** om het optiemenu weer te geven en de volgende handelingen uit te voeren:

#### **4.3.1. Clear call log (gesprekkenlijst wissen)**

Alle in de lijst vastgelegde gesprekken wissen.

#### **4.3.2. View (weergeven)**

Kiezen voor weergave van alle gesprekken uit de lijst, de lijst van SIM1 of de lijst van SIM2.

#### **4.3.3. Call Settings (gespreksinstellingen)**

Hieronder vallen **Call settings (gespreksinstellingen), Vibration (trillen), IP dialing (IP draaien)**.

#### **Call Settings (gespreksinstellingen)**

² **Gespreksinstellingen van de kaart SIM1/SIM2.**

U kunt de **beltoon van de telefoon, het trillen, de berichtenservice, Fast Call (snel bellen), Quick responses (snel antwoorden), Fixed Dialing Numbers (vaste nummers), Call forwarding (doorschakelen), Call barring settings (instellingen blokkering) en Additional settings (extra instellingen) bepalen**.

#### ² **Vibration (trillen)**

Als deze functie is ingeschakeld, trilt de telefoon bij een inkomend gesprek of wanneer u ophangt.

#### $\diamondsuit$  **IP dialing (een IP-nummer bellen)**

U kunt deze optie activeren en een lijst met IP-nummers invoeren.

#### **5. Messaging (berichtenservice)**

Vanuit het startmenu opent u 'Messaging' (berichtenservice),

#### **5.1. Messaging List (berichtenlijst)**

Zodra u de lijst hebt geopend, drukt u op  $\Box$  om het berichtenscherm te openen. Druk op een bericht om de inhoud ervan weer te geven.

#### **5.1.1. Optiemenu**

klik op de inbox om alle mappen weer te geven

in de berichtenlijst klikt u op **[ Menu ]** om het optiemenu weer te geven:

- ² **Folder view/Message view (map/bericht weergeven):** schakelen tussen mappen en berichten.
- ² **Settings (instellingen):** de instellingen van de berichtenservice bepalen, waaronder de opslag,

sms, mms, meldingen, overdracht en lettertypes.

- ² **Delete all threads (alles verwijderen):** alle berichten verwijderen.
- ² **Cell broadcast (draadloze verzending):** de informatieservices van deze optie verzenden verschillende soorten berichten. Met behulp van deze functie kunt u meer informatie krijgen over deze optie of de instellingen ervan wijzigen.
	- Ø**Cell Broadcast SMS Enabled (SMS-CB ingeschakeld):** de draadloze verzending van sms'jes in- of uitschakelen.
	- Ø**Read (raadplegen):** de ontvangen berichten raadplegen.
	- Ø**Language Setting (taalinstelling):** de talen van SMS-CB instellen.

Ø**Channel (kanaal):** het kanaal instellen waarop u berichten ontvangt.

- $\checkmark$  Add the channel (kanaal toevoegen): de index en de naam van een kanaal toevoegen..
- ü **Edit channel (kanaal bewerken):** druk op het geregistreerde kanaal om het scherm te openen waarin u dit kunt wijzigen.
- ü **Delete channel (kanaal verwijderen)** alle kanalen verwijderen.
- $\diamond$  **Messages in SIM (berichten op SIM):** de berichten weergeven die op de simkaart staan.

#### **5.2. Weergave van de berichtenservice**

Druk op een bericht in de berichtenlijst om de inhoud ervan weer te geven. Op de interface van het bericht drukt u op **[ Menu ]** om het optiemenu weer te geven: **Verwijderen, Add subject (onderwerp toevoegen), Insert smiley (een smiley toevoegen), Delete thread (berichten verwijderen), Add to People (aan contacten toevoegen), Settings (instellingen), Insert contact (contact invoegen), Common Phrases (veelgebruikte zinnen)**.

#### **6. Browser**

Vanuit het hoofdmenu drukt u op browser om toegang te krijgen tot internet.

Druk op **[ Menu ]** om het optiemenu weer te geven:

- $\Diamond$  **Stop (onderbreken):** het laden van de pagina onderbreken.
- ² **Refresh (vernieuwen):** de huidige pagina vernieuwen**.**
- $\diamondsuit$  **Forward (doorsturen):** de pagina doorsturen.
- $\diamondsuit$  **Go (gaan):** naar een pagina gaan.
- $\diamondsuit$  **Exit (verlaten):** de huidige pagina verlaten.
- ² **More (meer): Homepage (startpagina), Bookmarks (boekenleggers), Save to bookmarks (opslaan in boekenleggers), Set as homepage (als startpagina bepalen), Oma Download (OMA-download), Downloads (downloads), Share page (de pagina delen), Find on page (op de pagina zoeken), Request desktop site (de bureauversie van de site weergeven), Save for offline reading (opslaan om offline te raadplegen), history (geschiedenis), Saved pages (opgeslagen pagina's), Page info (pagina-informatie), Settings (instellingen), Show trusted credentials (goedgekeurde identificatiegegevens weergeven)**.

: onderbreken, vernieuwen, volgende, OK, verlaten, startpagina, favorieten, aan favorieten toevoegen, als startpagina instellen, Oma-download, downloads, de pagina delen, op de pagina zoeken, computerversie bekijken, opslaan om offline te raadplegen, geschiedenis, opgeslagen pagina's, pagina-informatie, instellingen

#### **7. Zoeken**

Op de startpagina kunt u op Google zoeken door zoektermen in te voeren. De resultaten worden eronder weergegeven. Druk op  $\Box$  om de gewenste handelingen uit te voeren. U kunt zoeken op **alles, web, apps of contacten** enz.

#### **8. E-Mail**

Open de e-mail vanuit het hoofdmenu. Met dit programma kunt u overal en altijd e-mail ontvangen en verzenden.

*Opmerking: deze functie wordt gewoonlijk gebruikt als u verbinding heeft met het draadloze netwerk.* 

#### **8.1. Een account aanmaken**

Als u voor het eerst e-mail opent, vraagt het programma u om een nieuwe account aan te maken in de invoerinterface. Geef uw e-mailadres en het wachtwoord op, kies tussen POP3, IMAP en Exchange Server en druk vervolgens op **[Volgende]** om de POP3- en SMTP-server te detecteren en de account aan te maken.

#### **8.2. Accountslijst**

De lijsten met accounts die u aangemaakt hebt, zijn toegankelijk via de accountslijst. Druk op 'Combined Inbox' (gecombineerde inbox) om alle berichten van alle accounts weer te geven of druk

op 'Starred' (VIP) om de berichten met een ster weer te geven. Druk op **oute** om de berichtenlijst van de huidige account weer te geven.

#### **8.3. Inbox**

Vanuit de accountslijst drukt u op een account om de inbox ervan te openen.

#### **8.3.1. Optiemenu**

Vanuit het inboxscherm drukt u op **[ Menu ]** om het optiemenu weer te geven: **vernieuwen, Compose (opstellen), Mappen, Accounts, accountinstellingen.**

#### **8.3.2. Menu lang drukken**

In de inboxlijst drukt u lang op een bericht om het optiemenu weer te geven: **openen, verwijderen, doorsturen, alles beantwoorden, beantwoorden, markeren als niet gelezen.**

#### **8.4. Een e-mail lezen**

Vanuit de inboxlijst drukt u op het gewenste bericht om het weergavescherm te openen.

In dit scherm veegt u verticaal om de inhoud weer te geven. Druk op de toets **[ Openen ] om de bijlage weer te geven en op [ Opslaan ]** om hem op te slaan. Druk op de toets **[ Beantwoorden ]** om de afzender een antwoord te sturen en op **[ Alles beantwoorden ]** om het antwoord naar alle geadresseerden te sturen. Druk op **[ Verwijderen ]** om een bericht te verwijderen.

Vanuit het weergavescherm van de e-mails drukt u op **[ Menu ]** om het optiemenu weer te geven: **verwijderen, doorsturen, beantwoorden, alles beantwoorden, als niet gelezen markeren.**

#### **8.5. Een bericht opstellen**

In de accountslijst of het e-mailscherm drukt u op **[ Menu ],** dan op 'Compose' (opstellen) om de interface te openen. Voer een geadresseerde, de titel en de inhoud in en druk vervolgens op **[ Verzenden ] 7] om het bericht te verzenden, of op [ Opslaan als klad ]** om het op te slaan als klad. Druk op **[ Discard ] (annuleren)** om de invoer te annuleren.

Vanuit de invoerinterface voor e-mails drukt u op **[ Menu ]** om het optiemenu weer te geven: **cc/bcc toevoegen, verzenden, opslaan als klad, discard (annuleren), een bijlage toevoegen.** *Opmerking: de bijlage mag niet zwaarder zijn dan 5 Mb.*

#### **9. Muziek**

De muziekspeler kan meerdere audioformaten lezen, zoals Midi, MP3, wav, enz.

#### **9.1. Afspeelinterface**

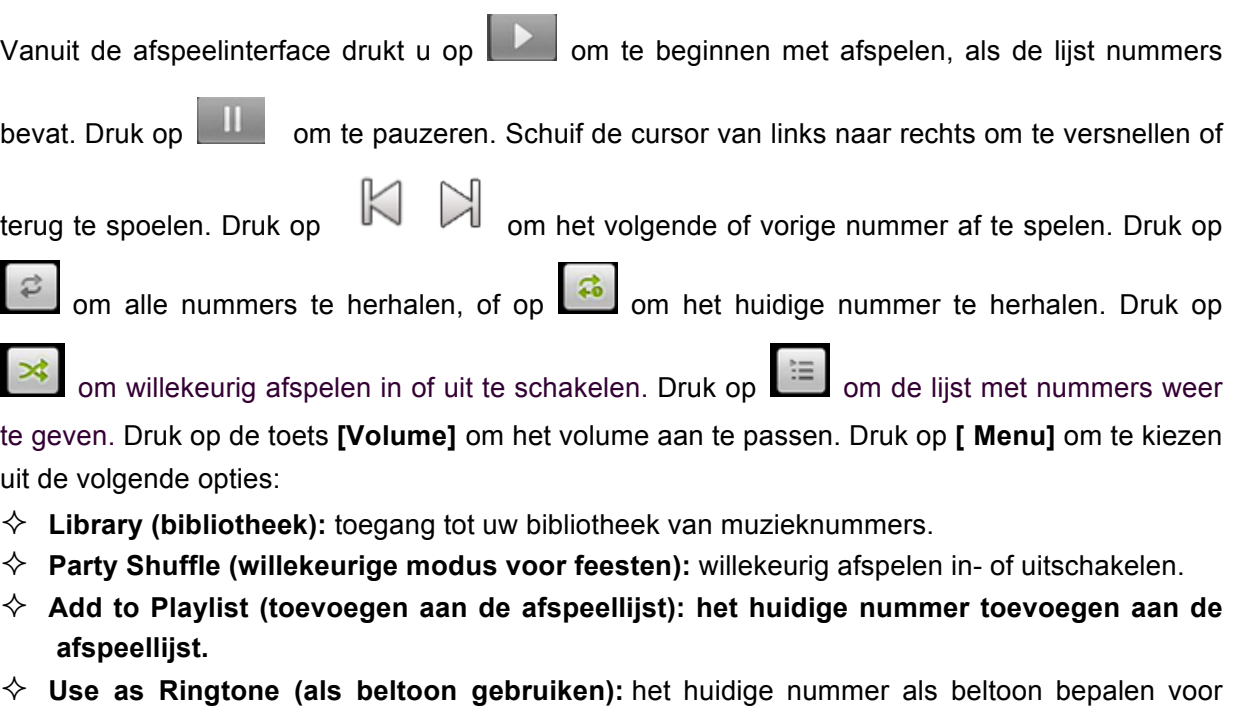

- simkaart 1 of 2. ² **Delete (verwijderen):** het huidige nummer verwijderen van de microSD-kaart.
- $\diamondsuit$  **Equalizer:** de equalizer openen en configureren.

#### **9.2. Music library (Muziekbibliotheek)**

De muziekbibliotheek bevat 'artiesten', 'albums', 'nummers', 'afspeellijsten' enz. Druk op een nummer in de bibliotheek om het af te spelen.

#### **9.2.1. Menu lang drukken**

In de nummerlijst drukt u lang op het gewenste nummer om de volgende opties te openen:

- $\Diamond$  **Play (afspelen):** druk op deze optie om te beginnen met afspelen.
- ² **Add to Playlist (toevoegen aan de afspeellijst): het huidige nummer toevoegen aan de afspeellijst.**
- ² **Remove from playlist (uit de afspeellijst verwijderen):** het huidige nummer uit de afspeellijst verwijderen.
- $\diamondsuit$  **Use as phone ringtone (gebruiken als beltoon):** het huidige nummer gebruiken als beltoon.
- ² **Delete (verwijderen):** het huidige nummer verwijderen van de microSD-kaart.
- $\diamondsuit$  **Search (zoeken):** nummers zoeken in de browser of in de muziekbibliotheek..

#### **9.2.2. Optiemenu**

in de nummerlijst druk u op**[ Menu ]** om toegang te krijgen tot de volgende opties: **Play All (alle nummers afspelen)**, **Party Shuffle (willekeurig afspelen voor feesten)**, **Shuffle All (alle nummers willekeurig afspelen)**.

#### **9.3. Weergave van de songteksten**

Als bepaalde nummers bijbehorende songteksten hebben, dan worden deze weergegeven wanneer u het nummer afspeelt.

*Let op: de tekstbestanden moeten zijn opgeslagen in de map 'Lyrics' (songteksten) van de microSD-kaart.* 

#### **10. Galerij**

Het hoofdmenu geeft toegang tot de galerij. Druk op **om naar het scherm van het fototoestel** 

te gaan.

Druk op **[ Menu ]** om toegang te krijgen tot de opties: **Select album (album selecteren), Make available offline (offline raadplegen)**.

In de mappenlijst selecteert u een map en drukt erop om hem te openen. Veeg van links naar rechts om de foto's te bekijken. Druk op een foto om hem weer te geven.

In het weergavescherm drukt u op **[ Menu ]** om toegang te krijgen tot de volgende opties: **Slideshow (diashow), Edit (bewerken), Rotate left (naar links draaien), Rotate right (naar rechts draaien), Crop (snijden), Set picture as (foto instellen als), Details (details)**.

#### **11. Videospeler**

Open de videospeler vanuit de mappenlijst, selecteer de gewenste map door erop te drukken om

hem te openen en veeg van links naar rechts om de videolijst te bekijken. Druk op **begaan de** om de

video af te spelen en op **ULL** om hem te pauzeren. Schuif de cursor van links naar rechts om te

versnellen of terug te spoelen. Druk op  $\overline{N}$  om de volgende of de vorige video af te spelen. Druk op de toets **[Volume]** om het volume aan te passen.

*Opmerking: Wanneer een video wordt afgespeeld, gaat deze over op volschermweergave indien u het scherm gedurende 5 s niet aanraakt.*

#### **12. Fototoestel**

Vanuit het hoofdmenu opent u het menu Fototoestel.

#### **12.1. Fototoestel**

Vanuit het zoekmenu drukt u op **om foto's te maken. Druk op** om de positie van de zoeker om

te keren. Druk op **DODE** om te schakelen tussen video-opname en foto. Druk op om het

zichtvenster voor foto's weer te geven. Druk op  $\frac{1}{10}$  om de instellingen weer te geven, waaronder **Color effect (kleureffect), Scene Mode (scènemodus), Focus mode (focus), White Balance (witbalans), Flash mode (flits)**, enz.

#### **12.2.Videocamera**

Nadat u de videocamera hebt geopend, drukt u op v om te beginnen met opnemen. Druk op

om te stoppen. De andere handelingen betreffen het fototoestel.

#### **13. Sound Recorder (geluidsopname)**

Het menu Sound Recorder (geluidsopname) is toegankelijk vanuit het hoofdmenu. Het formaat van de opgenomen bestanden is \*.amr en de lengte ervan hangt af van de capaciteit van uw microSD-kaart.

Druk op  $\Box$  om op te nemen en op  $\Box$  om de opname te stoppen. Ga naar Menu – Lijst van opgenomen bestanden en klik om te selecteren

#### **14. ES File Explorer**

Open de verkenner in het hoofdmenu.

#### **14.1. Bestanden/mappenlijst**

In het scherm ES File Explorer drukt u op  $\frac{F_{\text{avor}{i}}}{F_{\text{avor}{i}}}$  (Favorieten) pom uw favoriete bestanden te 反映 ला selecteren. Druk op | selecteren) om de modus 'multi-select' (meervoudige selectie) te openen en selecteer één of meerdere mappen of bestanden. Druk op | Search (zoeken) om audiobestanden, videobestanden of beeldbestanden te zoeken. Druk op  $\|\psi\|$  (terug) om terug te gaan naar de vorige

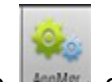

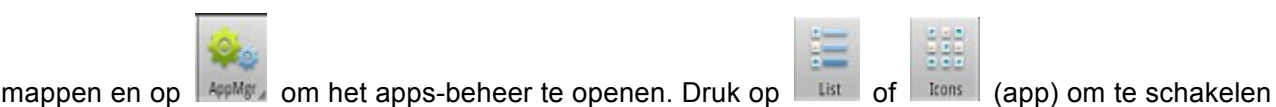

tussen lijstweergave en pictogrammen. Druk op  $\Box$  of op  $\Box$  om de taakbalk weer te geven of

te verbergen. Druk op **Als de andere verbergen.** Druk op om de mappen te selecteren. Druk op **OLDGGA** om de optie 'Change View' (weergave wijzigen) weer te geven en selecteer 'Local' of 'Lan', 'FTP', 'Bluetooth' of 'Net'.

#### **14.2.Optiemenu**

Vanuit het scherm met de bestandenlijst of de mappenlijst drukt u op **[ Menu ]** om de volgende opties weer te geven:

- ² **Operations (handelingen):** menu voor de weergavehandelingen: knippen, plakken, hernoemen, verwijderen, alles selecteren, Set As Home (als startpagina instellen), eigenschappen.
- $\Diamond$  **New (nieuw):** menu voor de weergaveopties: bestand, map, zoeken.
- $\diamond$  **Manager (tools):** menu voor de weergaveopties van de tools: taakbeheer, veiligheidsbeheer, boekenleggerbeheer, analyse SD-kaart..
- ² **Show Tabs (tabs weergeven):** de tabs 'Local', 'Lan', 'FTP' en 'Net' weergeven op de taakbalk.
- ² **Settings (instellingen):** opent het instellingenscherm met **Display Settings (scherminstellingen), View Settings (weergave-instellingen), Path settings (instellingen toegangspad), Security Settings (veiligheidsinstellingen), Other setting (andere instellingen)**.
- ² **More (meer):** waaronder **vernieuwen, Flip Orientation (portret-landschap), Help Centre (hulpcentrum), About US (over), Exit (verlaten)**.

#### **14.3.Opties van de functie lang drukken**

Vanuit het scherm met de bestanden- en mappenlijst drukt u lang op een bestand of map naar keuze om de volgende opties weer te geven:

- $\diamondsuit$  **Open As (openen als):** het bestand of de map openen in tekst-, audio-, video- of beeldformaat.
- $\diamondsuit$  **Knippen** de map of het bestand knippen.
- $\diamondsuit$  Kopiëren: het bestand of de map kopiëren.
- $\diamond$  **Hernoemen:** het bestand of de map hernoemen.
- $\diamondsuit$  Verwijderen: het bestand of de map verwijderen.
- $\diamondsuit$  **Alles selecteren:** alle bestanden en mappen selecteren op het huidige scherm.
- $\diamondsuit$  **Sneltoets:** een sneltoets maken op het startscherm voor het bestand of de map.
- ² **Boeklegger:** een boeklegger maken voor de bestanden op de SD-kaart of in de webbrowser.
- $\diamondsuit$  **Comprimeren:** het bestand of de map comprimeren.
- $\diamondsuit$  **Delen:** het bestand delen per Bluetooth of e-mail.
- $\diamondsuit$  **Set As Home (instellen als startpagina):** de map instellen als startmap.
- $\Diamond$  **Eigenschappen:** de eigenschappen van het bestand of de map weergeven.

#### **14.4. Openen/lezen**

Als een map beeld-, audio-, video- of andere bestanden bevat, drukt u op het gewenste bestand om de volgende handelingen uit te voeren:

- $\diamondsuit$  **Beeldbestand:** het beeld weergeven.
- $\diamondsuit$  **Audiobestand:** het audiobestand afspelen.
- $\diamondsuit$  Videobestand: het videobestand afspelen.
- $\Diamond$  **Apk-bestand:** dit apk-bestand vervangen of installeren.
- $\diamondsuit$  **Ander formaat:** u kunt bestanden van een ander formaat niet openen.

#### **15. Notes**

Deze telefoon is uitgerust met de app Notes, die handig is als u studeert maar ook in het dagelijkse

leven. Vanuit het hoofdmenu opent u de app door te drukken op  $\Box$  om een notitie te maken die

wordt opgeslagen. Om de inhoud ervan weer te geven, drukt u eenvoudig op de notitie.

Ф

in het venster dat de inhoud weergeeft, drukt u op **[ Menu ]** om de titel te wijzigen een alarm te bepalen, de notitie op te slaan, te delen of te verwijderen.

⊘

#### **16. Clock (klok)**

In de modus Clock (klok) **kunt under alle volgende instellingen uitvoeren:** 

Alarm**, World Time (tijdzone), Stopwatch (stopwatch), Timer (timer)**.

⊕

#### **17. Kalender**

U kunt het menu Kalender openen vanuit het hoofdmenu. Als u de maandkalender weergeeft, veegt u verticaal over het scherm om de vorige of volgende maand weer te geven. Druk op **[ Menu ]**  om het optiemenu weer te geven: **nieuw evenement, bijwerken, zoeken, agenda, weergeven, instellingen**.

#### **18. Rekenmachine**

U kunt de Rekenmachine openen vanuit het hoofdmenu. U kunt hiermee berekeningen uitvoeren als +, -, x en /. Veeg over het scherm om over te schakelen naar functies als Sin, Cos, Tan, Ln, Log,!, π, e, ^, enz.

#### **19. Instellingen**

Met de instellingen kunt u de volgende opties configureren:

#### **19.1.DRAADLOOS EN NETWERKEN**

#### **19.1.1. WIFI**

 $\Diamond$  **WIFI:** druk op 'WI-FI' om de wifi in en uit te schakelen.

*Let op: schakel de wifi uit als u er geen gebruik van maakt, om energie te sparen.*

Druk op **[ Menu ]** om het optiemenu weer te geven:

- ² **Trusted AP (AP goedgekeurd):** de goedgekeurde AP en zijn prioriteit weergeven.
- $\diamondsuit$  **Scan:** opnieuw scannen
- $\diamond$  **WPS Pin Entry (ingang PIN WPS):** voer de code 27873625 in op uw wifi-router.
- $\diamondsuit$  Geavanceerd: met Netwerkmelding, Keep WLAN on during sleep (wifi ingeschakeld houden), Avoid poor connections (slechte verbindingen vermijden), MAC-adres, IP-adres.

#### **19.1.2. Bluetooth**

 $\Diamond$  **Bluetooth**: druk op 'Bluetooth' om deze in of uit te schakelen.

*Let op: Schakel de functie Bluetooth uit als u deze niet gebruikt, om energie te sparen.* Druk op **[ Menu ]** om het optiemenu weer te geven:

- ² **Rename phone (de telefoon een nieuwe naam geven)**: geeft de oorspronkelijke naam van het apparaat weer. Druk op de optie om de naam te wijzigen.
- $\diamondsuit$  Visibility timeout (periode zichtbaarheid): bepaalt de periode gedurende welke de telefoon identificeerbaar is.
- ² **Show received files (ontvangen bestanden tonen)**: de via Bluetooth ontvangen bestanden tonen.

#### **19.1.3. Gegevensgebruik**

Geeft de informatie weer over de (theoretische) upload- en downloadsnelheden. U kunt Mobile Data (mobiele gegevens) in- of uitschakelen en een limiet voor mobiele gegevens bepalen.

#### **19.1.4. Netwerkbeheer**

Selecteer een netwerk waarmee u verbinding wilt maken.

#### **19.1.5. Meer**

#### ² **Vliegtuigmodus**

Druk op vliegtuigmodus om deze in of uit te schakelen. Als de modus is ingeschakeld, zijn alle draadloze netwerken automatisch uitgeschakeld.

*Waarschuwing: zelfs als de vliegtuigmodus is ingeschakeld, is het gebruik van de mobiele telefoon verboden in vliegtuigen en bepaalde specifieke laboratoria of in de nabijheid van ziekenhuisapparatuur, om interferentie van de genoemde apparatuur en de telefooncommunicaties of de telefoon zelf te voorkomen. U moet uw telefoon uitschakelen als de omstandigheden dat vereisen.* 

#### ² **VPN**

In de VPN-instellingen kunt u een nieuw virtueel privé-netwerk zoeken, een VPN-server bepalen, codering activeren, de DNS-zoekdomeinen bepalen enz.

Nadat u een nieuw VPN hebt toegevoegd, selecteert u het in de VPN-lijst en drukt erop om u met het netwerk te verbinden.

#### ² **Tethering (modemfunctie) en persoonlijke hotspot.**

Deel de gegevens van uw mobiele telefoon via een usb-poort of in een zone met wifi-toegang.

#### ² **Mobiele netwerken**

In mobiele netwerken kunt u Data enabled (gegevens ingeschakeld), Data Roaming (roaming), Access Point Names (namen van toegangspunten) of Network Operators (providers) instellen.

Ø**Data Enabled (gegevens ingeschakeld):** mobiele netwerktoegang in- of uitschakelen.

Ø**Data Roaming (roaming):** roaming in- of uitschakelen.

Ø**UPLMN setting (UPLMN-configuratie):** de instellingen van een USIM-kaart configureren.

Ø**Network Mode (netwerktype):** het netwerktype selecteren dat uw voorkeur heeft.

Ø**Access Point Names (namen van toegangspunten):** de APN-identificatie selecteren.

Ø**Network Operators (providers):** handmatig of automatisch netwerken zoeken.

² **Cell broadcast (draadloze verzending)**

Selecteer de types waarschuwingen die weergegeven moeten worden.

#### **19.2.TELEFOON**

#### **19.2.1. Audioprofielen**

in de audio-instellingen kunt u de belmodus bepalen, dat wil zeggen algemeen, stil, trillen, Outdoor (buiten) en u kunt de modi Algemeen en Outdoor (buiten) wijzigen. U kunt ook andere audioprofielen instellen.

#### **19.2.2. Weergave**

In de weergave-instellingen kunt u de volgende opties wijzigen:

#### ² **Helderheid**

U kunt de helderheid van het scherm handmatig instellen.

#### **↑ Achtergrond**

Kies een bureaublad uit de voorstellen van Air Wallpaper, ES File Explorer, in de galerij of uit de bewegende bureaubladen.

#### ² **Kantelbaar scherm**

Schakel de kantelfunctie van het scherm in of uit.

#### ² **Stand-by**

Om stroom te sparen kunt u een periode bepalen waarna het scherm in stand-by schakelt, bijvoorbeeld 15 s, 30 s, 1 min., 2 min., 10 min., 30 min. enz.

#### ² **Grootte lettertype**

U kunt de grootte van het lettertype instellen tussen Small (klein), Normal of Large (groot).

#### **19.2.3. Opslag**

#### ² **Installatieplaats van uw voorkeur**

De plaats wijzigen waar de nieuwe apps geïnstalleerd moeten worden.

#### ² **SD-kaart**

De totale ruimte van de kaart weergeven. U kunt Unmount SD card (SD-kaart verwijderen) of Erase SD Card (SD-kaart wissen) gebruiken.

*Let op: als u de SD-kaart wist, verwijdert u alle gegevens die deze bevat. Wees voorzichtig als u deze functie gebruikt.*

#### ² **Interne opslag**

De totale opslagruimte weergeven.

*Let op: als u besluit om de lokale schijf te formatteren, worden alle gegevens hierop verwijderd. Wees voorzichtig als u deze functie gebruikt.*

#### **19.2.4. Batterij**

Informatie over de batterij weergeven.

#### **19.2.5. Apps**

De informatie weergeven over de DOWNLOADER (downloadprogramma), DE SD-KAART, RUNNING (lopend), ALLES.

#### **19.3.PERSOONLIJKE INFORMATIE**

#### **19.3.1. De instellingen van de twee simkaarten.**

- ² **Standby Setting (configuratie van de stand-by):** de kaarten SIM1 of SIM2 of SIM1+SIM2 in pauze zetten.
- ² **Main card Setting (configuratie van de hoofdkaart):** de verbindingsketen van SIM1 of SIM2 instellen.
- ² **Voice settings (steminstellingen):** de steminstellingen voor SIM1 of SIM2 of Always prompt (altijd vragen) instellen.
- ² **SMS settings (sms-instellingen):** de sms-instellingen voor SIM1 of SIM2 of Always prompt (altijd vragen) of Auto instellen.

#### **19.3.2. Location access (lokalisatie)**

 $\diamondsuit$  **Access to my location (toegang tot mijn positie):** apps die hierom vragen, toestemming geven om uw positie te gebruiken voor lokalisatiedoeleinden.

² **WLAN & mobile network location (lokalisatie draadloze netwerken en wifi):** apps de lokalisatieservice van Google laten gebruiken om uw positie snellen te identificeren.

#### **19.3.3. Beveiliging**

- ² **SCREEN SECURITY (SCHERMBEVEILIGING):** Screen lock instellen (schermvergrendeling), Owner info (gegevens van de eigenaar).
- ² **SIM CARD LOCK (VERGRENDELING SIMKAART):** de vergrendeling van de simkaart instellen.
- $\diamond$  **WACHTWOORDEN:** de wachtwoorden weergeven.
- ² **DEVICE ADMINISTRATION (TELEFOONBEHEER):** Device Administrators (telefoonbeheerders) en Unknown Sources (onbekende bronnen) instellen.
- ² **CREDENTIAL STORAGE (OPSLAG VERTROUWELIJKE GEGEVENS):** instellingen voor Trusted credentials (goedgekeurde identificatiegegevens), Install from SD Card (installeren vanaf SD-kaart), Clear credentials (identificatiegegevens verwijderen).

#### **19.3.4. Taal en invoer**

#### ² **Taalinstellingen**

U kunt de taal van uw keuze instellen. De standaardtaal is Engels. U kunt ook de spellingcorrectie en een persoonlijke woordenlijst instellen.

#### ² **Toetsenbord en invoerwijzen**

U kunt het standaard toetsenbord gebruiken.

#### $\diamondsuit$  Muis/touchpad

U kunt de cursorsnelheid instellen.

#### **19.3.5. Opslag en reset**

#### ² **Vertrouwelijke gegevens**

U kunt kiezen om de standaardwaarden opnieuw in te stellen.

*Let op: door de fabriekswaarden opnieuw op te halen, verwijdert u alle gegevens van de eigenaar in de telefoon. Wees voorzichtig als u deze functie gebruikt.*

#### **19.3.6. Timer Switch Machine (programmer)**

U kunt de programmer in- of uitschakelen.

#### **19.4.ACCOUNTS**

#### **19.4.1. Een account toevoegen**

U kunt gesynchroniseerde accounts toevoegen of verwijderen.

#### **19.5.SYSTEEM**

#### **19.5.1. Datum en tijd**

U kunt de **Automatische datum en tijd, tijdzone, datum, tijd instellen** en **de tijdzone selecteren, een formaat 24 uur gebruiken, het datumformaat selecteren.**

#### **19.5.2. Toegankelijkheid**

De toegankelijkheidsopties beheren.

*Let op: deze functie is gebaseerd op de oorspronkelijke techniek.*

#### **19.5.3. Developer options (opties voor ontwikkelaars)**

U kunt de acties voor ontwikkelaars activeren en instellingen bepalen voor **Take bug report (bugs melden), Desktop backup password (wachtwoord voor back-up van het bureaublad), Stay awake (actief houden), HDCP checking (HDCP-controle), Protect SD card (SD-kaart beschermen) en DEBUGGING (DEBUGGEN), INPUT (INVOER), DRAWING (TEKENEN), MONITORING (BEWAKING), APPS**.

#### **19.5.4. Details over de telefoon**

u kunt ervoor kiezen om **de systeemsoftware te updaten**, en de **status, de wettelijke informatie, het modelnummer, de Androidversie, de basis bandversie, de kernversie, het serienummer en de materiaalversie te bekijken**.

# **Belangrijke richtlijnen**

`

#### **WAARSCHUWING DIT PRODUCT IS GEEN SPEELGOED, SUPERVISIE DOOR EEN VOLWASSENE WORDT AANBEVOLEN. BELANGRIJKE VEILIGHEIDSMAATREGELEN**

Houdt u altijd aan de elementaire veiligheidsmaatregelen als u uw tablet gebruikt. Dit beperkt het gevaar voor brand, elektrocutie en letsel.

- Voorkom blootstelling van het apparaat aan direct zonlicht en warmtebronnen.
- Bescherm het netsnoer. Plaats de netsnoeren zo dat ze niet kunnen worden geplet of beklemd door voorwerpen die erop of ertegen geplaatst worden. Let in het bijzonder op de plek waar het netsnoer op het apparaat is aangesloten.
- Gebruik uitsluitend de bij het apparaat geleverde netadapter. Het gebruik van elke andere netadapter annuleert uw garantie.
- Het apparaat bevat geen elementen die door de gebruiker gerepareerd kunnen worden.
- Als het apparaat beschadigd wordt, moet het door de fabrikant, zijn klantenservice of een technicus met een gelijkwaardige kwalificatie gerepareerd worden.
- **Kinderen jonger dan 36 jaar moeten bewaakt worden zodat ze niet met het apparaat spelen.**
- **Kinderen ouder dan 3 jaar mogen dit product UITSLUITEND onder toezicht van de ouders gebruiken ... (volwassenen zijn verantwoordelijk voor de controle van de geraadpleegde sites en de apps en spelletjes die door de kinderen gebruikt worden).**
- Het product mag nooit door de gebruiker gedemonteerd worden.
- het product mag niet gebruikt worden in een vochtige omgeving, in de regen, op het strand enz.
- Laat het product niet liggen in een niet geventileerde ruimte.
- Het apparaat niet demonteren, dit annuleert de garantie.
- Geen sterke druk uitoefenen op het scherm.
- Het stopcontact niet overbelasten.
- Het apparaat ontkoppelen tijdens onweer of als het langere tijd niet gebruikt wordt.
- Het product niet gebruiken naast een explosief of brandbaar product.
- Niet gebruiken in de nabijheid van krachtige magnetische velden.
- Het apparaat niet laten vallen, beschermen tegen schokken.
- Niet gebruiken in de nabijheid van medische apparatuur of hartstimulatoren.

#### **Als het apparaat gebruikt worden met apps van Games: WAARSCHUWING MET BETREKKING TOT EPILEPSIE**

Lezen voor elk gebruik van een videogame door uzelf of een kind:

Sommige personen kunnen last krijgen van epilepsieaanvallen of het bewustzijn verliezen door het kijken naar bepaalde knipperende lichten of elementen die in onze dagelijkse omgeving voorkomen. Deze personen kunnen zich blootstellen aan een crisis indien ze bepaalde televisiebeelden bekijken of bepaalde videogames spelen. Deze fenomenen kunnen zich voordoen als de persoon geen medische achtergrond heeft of nooit een epileptische aanval heeft gehad. Indien u of een lid van uw gezin al symptomen vertoond heeft die verband houden met epilepsie (aanval of verlies van bewustzijn in de aanwezigheid van 'lichtstimulatie', moet u voor gebruik uw arts raadplegen. Wij raden ouders aan om hun kind aandachtig te bewaken als het een videogame speelt. Als u of uw kind de volgende symptomen vertoont: duizelingen, gezichtsproblemen, contractie van de ogen of de spieren, bewusteloosheid, oriëntatieproblemen, onvrijwillige bewegingen of convulsie, moet u onmiddellijk ophouden met spelen en een arts raadplegen

Voorzorgsmaatregelen bij het gebruik van en videogame:

• Ga niet te dicht voor het scherm zitten. Speel op de juiste afstand van het televisiescherm, zover als het verbindingssnoer het toestaat.

• Gebruik videogames bij voorkeur op een klein scherm. Speel niet als u moe bent of slaap tekort komt.

- Speel in een goed verlichte ruimte.
- Pauzeer elk uur tien tot vijftien minuten tijdens het spelen.

WAARSCHUWING OM ELEKTROCUTIEGEVAAR TE VERMINDEREN, VERWIJDER HET DEKSEL NIET. BEVAT GEEN ONDERDELEN DIE DOOR DE GEBRUIKEN GEREPAREERD KUNNEN WORDEN. VERTROUW UW REPARATIES TOE AAN EEN GEKWALIFICEERDE TECHNICUS.

WAARSCHUWING. Om het risico op brand of elektrische schok te beperken:

• Dit apparaat niet blootstellen aan regen of vocht.

• het product niet blootstellen aan waterspatten of druppels en geen voorwerp gevuld met een vloeistof, zoals een vaas, op het apparaat plaatsen.

• De stekker wordt als ontkoppeling gebruikt en moet altijd eenvoudig toegankelijk zijn.

• Om het apparaat geheel te ontkoppelen, moet de stekker uit het stopcontact worden getrokken.

• Langdurig luisteren op volle sterkte kan het gehoor van de gebruiker beschadigen.

• Op volle sterkte luisteren naar een muziekapparaat kan het gehoor van de gebruiker beschadigen en gehoorproblemen veroorzaken (doofheid, gonzen, suizen en overgevoeligheid).

• Om deze risico's te voorkomen, wordt aangeraden om het apparaat niet op vol volume te laten functioneren, en niet langer dan een uur per dag te gebruiken.

• De koptelefoon niet gebruiken tijdens het rijden.

• Om eventuele gehoorschade te voorkomen, niet op een hoog geluidsniveau luisteren gedurende een langere periode.

• Gebruikstemperatuur: 5-40 °C

#### **LET OP: vergrendeling van het scherm met een wachtwoord of schema**

**Als u uw wachtwoord verliest of vergeet (schema), kan geen beroep worden gedaan op de garantie van het product. Zelfs de toets 'reset' kan dit probleem niet oplossen.**

**Als u deze functie gebruikt, moet u uit voorzorg het wachtwoord of schema noteren. Garantie:**

**De KLIVER-garantie geldt voor normaal gebruik van het product zoals bepaald in het kader van** 

**de gebruiksaanwijzing.**

**Beschadigingen door een oorzaak buiten dit apparaat zijn van de garantie uitgesloten.**

**De garantie is met name niet van toepassing indien het apparaat beschadigd is door een schok of val, een verkeerde manoeuvre, een aansluiting die niet voldoet aan de in de handleiding genoemde instructies, blikseminslag, overbelasting van het elektriciteitsnet, onvoldoende bescherming tegen warmte, vocht of vorst.**

#### **Reinigen van uw apparaat**

Ga voorzichtig met het scherm om. Om vingerafdrukken of stof van het scherm te verwijderen, raden wij u aan om een zachte, niet schurende doek te gebruiken, zoals een doekje voor de lens van fototoestellen.

*Geïmporteerd door: KLIVER France*

*20, rue Henri Spaak 77400 Saint Thibault des Vignes Frankrijk* INFORMATIE OVER RECYCLEN

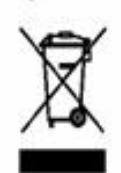

Het symbool hiernaast geeft aan dat elektrische en elektronische apparatuur apart wordt ingezameld.

Elektrische en elektronische producten kunnen stoffen bevatten die schadelijk zijn voor het milieu en de gezondheid. Ze mogen niet worden weggegooid bij het huisvuil, maar moeten worden afgegeven voor aparte inzameling: vuilstort, sociale of solidaire verenigingen.

Gescheiden inzameling beperkt de potentiële effecten op het milieu en de menselijke gezondheid van schadelijke stoffen die bepaalde elektrische en elektronische apparaten kunnen bevatten.

Neem actief deel: gooi uw apparaten niet weg bij het huisvuil!

# CE

Wij KLIVER France verklaren dat het product smartphone PB80 voldoet aan de essentiële eisen van de Richtlijn R&TFE 1999I0510E die van toepassing zijn op de volgende Europese richtlijnen en normen,

Gezondheid en veiligheid EN 60950-1:2006 + A11: 2009 + A1:20091 Al2:2011 EN 301489-1 Vl.9.2

EN 301 489-17 V2 2,1

EN 62479:2010

EN 50332-2:2003

Radiospectrum EN 300 328 1.8.1

ERP 2009/125/CE - (Na 278/2009): Met betrekking tot de eisen voor ecologische ontwerp in verband met het elektriciteitsverbruik zonder belasting en het gemiddelde rendement in actieve modus van externe voedingsbronnen.

RoHs 2011/65/EU: Met betrekking tot de beperking van het gebruik van bepaalde gevaarlijke stoffen in elektrische en elektronische apparaten

REACH-regelgeving N1907/2006: Met betrekking tot de registratie, de evaluatie en de autorisatie van chemische stoffen, en de

beperkingen die van toepassing zijn op deze stoffen.

De fabrikant kan niet aansprakelijk worden gesteld voor wijzigingen die door de gebruiker zijn aangebracht en de gevolgen hiervan, die met name de conformiteit van het product met de EC-markering zouden kunnen beïnvloeden. Elke niet toegestane wijziging annuleert deze conformiteitsverklaring.

#### Handelsmerken

De logo's Android, google Search, Maps, Google Mail, YouTube en Google Talk zijn gedeponeerde handelsmerken van 00091e, Inc. - Adobe Flash Player Copyright(C) 199e-2011 Adobe systems incoporated. Alle rechten voorbehouden. Adobe and Flash are either registered trademark or trademarks of Adobe Systems incopored in the United States and/or all countries.

TRIS PRODUCT 15 LICENSED UNDER THE AVC PATENT PORTFOLIO LICENSE FOR THEPERSONALAND NON-COMMERCIAL USE OF CONSUMERTO

(i) ENCODE VIDEO IN COMPLIANCE WITH THE AVC STANDARD ("AVC VIDEO-) AND/OR (6) DECODE AVC VIDEO THAT WAS ENCODED BY A CONSUMER ENGAGED IN A PERSONAL AND NON-COMMERCIAL ACTIVITY AND/OR WAS OBTAINED FROM A VIDEO PROVIDER LICENSED TO PROVIDE AVC VIDEO. NO LICENSE IS GRANTED OR SHALL 8E IMPLIED FOR ANY OTHER USE. ADDITIONAL INFORMATION MAY 9E OBTAINED FROM MPEG LA, L.L.C. SEE HTrPJ, MPEGLA.COM

Facebook, the Facebook logo, and 15e F logo are trademarks or registered trademarks of Facebook,

Foursquare in the registered trademark of Foursquare Labo, Inc.

Deze software is gedeeltelijk gebaseerd op het werk van Independent JPEG Group.

De audiocoderingstechnologie MPEG Layer-3 en de patenten worden gebruikt onder licentie van Fraunhofer IlS et Thomson.

DIT PRODUCT IS ONDERWORPEN AAN DE LICENTIE MPEG4 PORTFOLIO LICENSE VOOR PERSOONLIJK NIET COMMERCIEEL GEBRUIK DOOR EEN CONSUMENT VOOR HET (I) CODEREN VAN VIDEO'S DIE VOLDOEN AAN DE NORM MPEG4 (o MPEG4 VIDEO o) EN/OF

(ii) DECODEREN VAN VIDEO'S MPEG4 VIDEO GECODEERD DOOR EEN GEBRUIKER IN HET KADER

VAN EEN PERSOONLIJKE NIET COMMERCIËLE ACTIVITEIT EN/OF GEKOCHT BIJ EEN LEVERANCIER VAN VIDEO'S MET VERGUNNING OM VIDEO'S MPEG4 VIDEO TE LEVEREN. ER WORDT GEEN ENKELE LICENTIE VERLEEND VOOR EEN ANDER GEBRUIK. U KUNT AANVULLENDE INFORMATIE VINDEN BIJ MPEG LA, L.L.C. RAADPLEEG À HYrP//MPEGLA.COM SD, SDHC, microgD en de logo's microlDHC zijn handelsmerken van SD-3C, LLC

The Tmilter narre, logo, TwinerT, Tweet en Twiner bird zijn handelsmerken van TwiSer, Inc. in 16e United States en allier cosnl,ies.

DIT PRODUCT IS ONDERWORPEN AAN DE LICENTIE VO-1 PATENT PORTFOLIO LICENSE VOOR PERSOONLIJK NIET COMMERCIEEL GEBRUIK DOOR EEN CONSUMENT VOOR HET (I) CODEREN VAN VIDEO'S DIE VOLDOEN AAN DE NORM VC-1 (oVO-1 VIDEO o) EN/OF (ii) DECODEREN VAN VIDEO'S VC-1 VIDEO GECODEERD DOOR EEN GEBRUIKER IN HET KADER VAN EEN PERSOONLIJKE NIET COMMERCIËLE ACTIVITEIT EN/OF GEKOCHT BIJ EEN LEVERANCIER VAN VIDEO'S MET VERGUNNING OM VIDEO'S VC-1 VIDEO TE LEVEREN. ER WORDT GEEN ENKELE LICENTIE VERLEEND VOOR EEN ANDER GEBRUIK. U KUNT AANVULLENDE INFORMATIE VINDEN BIJ MPEG LA L.L.C.

RAADPLEEG HTrP/ylWrlw.MPEGLA.COM

Wi-Fi, het logo Wi-Fi CERTIFIED, WPA, WPA2 en Wi-Fi Pralected Selup zijn handelsmerken of gedeponeerde merken van Wi-FI Alliance.

Windows Media is a registered trademark of trademark 0f Microsoft in the United States and/or 016cr countries.

Alle andere systeem-, product- of servicenamen zijn handelsmerken of gedeponeerde merken van hun respectievelijke eigenaren. De symbolen (TM) en (R) worden in deze handleiding niet overgenomen.